# **Panasonic**

# Multi-Function Laser Fax Operating Instructions

# Model No. KX-FLM551

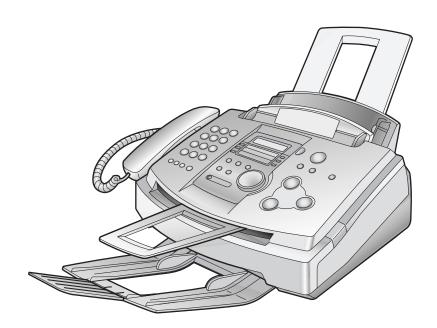

## FOR FAX ADVANTAGE ASSISTANCE:

- CALL 1-800-HELP-FAX (1-800-435-7329)
- E-MAIL TO
   consumerproducts@panasonic.com
   for customers in the U.S.A. or Puerto Rico
- REFER TO www.panasonic.com for customers in the U.S.A. or Puerto Rico

Please read these Operating Instructions before using the unit and save for future reference.

This model is designed to be used only in the U.S.A.

Thank you for purchasing a Panasonic facsimile.

## Things you should keep a record of

# Attach your sales receipt here

| For your future reference |                                 |  |
|---------------------------|---------------------------------|--|
| Date of purchase          | Serial number                   |  |
|                           | (found on the rear of the unit) |  |
| Dealer's name and address |                                 |  |
| Dealer's telephone number |                                 |  |

## Caution:

- The Telephone Protection Act of 1991 requires the following information to be clearly stated either at the top or bottom margin of the first message page when transmitting messages via telephone facsimile:
  - date and time of transmission,
  - identification of the business, entity or person(s) sending the facsimile, and
  - telephone number of the business, entity or person(s).

To program this information into your unit, complete all the instructions on pages 15 to 18.

• Do not rub or use an eraser on the printed side of recording paper, as the print may smear.

## **Energy Star**

As an ENERGY STAR® Partner, Panasonic has determined that this product meets the ENERGY STAR guidelines for energy efficiency. ENERGY STAR is a U.S. registered mark.

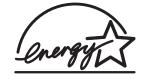

## **Trademarks**

- Microsoft and Windows are either registered trademarks or trademarks of Microsoft Corporation in the United States and/or other countries.
- Pentium is a registered trademark or trademark of Intel Corporation in the United States and/or other countries.
- 3M is a trademark or registered trademark of Minnesota Mining and Manufacturing Company.
- Avery is a registered trademark of Avery Dennison Corporation.
- XEROX is a registered trademark of Xerox Corporation.
- All other trademarks identified herein are the property of their respective owners.

## Copyright:

This manual is copyrighted by Kyushu Matsushita Electric Co., Ltd. (KME) and its licensee. Under the copyright laws, this manual may not be reproduced in any form, in whole or part, without the prior written consent of KME and its licensee.

© Kyushu Matsushita Electric Co., Ltd. 2001

## Important safety instructions =

When using this unit, basic safety precautions should always be followed to reduce the risk of fire, electric shock, or personal injury.

- 1. Read and understand all instructions.
- 2. Follow all warnings and instructions marked on this unit.
- 3. Unplug this unit from power outlets before cleaning. Do not use liquid or aerosol cleaners. Use a damp cloth for cleaning.
- 4. Do not use this unit near water, for example near a bathtub, wash bowl, kitchen sink, or the like
- Place the unit securely on a stable surface.
   Serious damage and/or injury may result if the unit falls.
- Do not cover slots and openings on the unit. They are provided for ventilation and protection against overheating. Never place the unit near radiators, or in a place where proper ventilation is not provided.
- Use only the power source marked on the unit. If you are not sure of the type of power supplied to your home, consult your dealer or local power company.
- 8. For safety purposes this unit is equipped with a grounded plug. If you do not have this type of outlet, please have one installed. Do not defeat this safety feature by tampering with the plug.
- Do not place objects on the power cord. Install the unit where no one can step or trip on the cord.
- Do not overload wall outlets and extension cords. This can result in the risk of fire or electric shock.
- Never push any objects through slots in this unit. This may result in the risk of fire or electric shock. Never spill any liquid on the unit.
- 12. To reduce the risk of electric shock, do not disassemble this unit. Take the unit to an authorized service center when service is required. Opening or removing covers may expose you to dangerous voltages or other risks. Incorrect reassembly can cause electric shock when the unit is subsequently used.
- 13. Unplug this unit from the wall outlet and refer servicing to an authorized service center when the following conditions occur:
  - A. When the power supply cord or plug is damaged or fraved.

- B. If liquid has been spilled into the unit.
- C. If the unit has been exposed to rain or water.
- D. If the unit does not work normally by following the operating instructions. Adjust only controls covered by the operating instructions. Improper adjustment may require extensive work by an authorized service center.
- E. If the unit has been dropped or physically damaged.
- F. If the unit exhibits a distinct change in performance.
- During thunderstorms, avoid using telephones except cordless types. There may be a remote risk of an electric shock from lightning.
- 15. Do not use this unit to report a gas leak, when in the vicinity of the leak.

# SAVE THESE INSTRUCTIONS

### **INSTALLATION:**

- Never install telephone wiring during a lightning storm.
- Never install telephone jacks in wet locations unless the jack is specifically designed for wet locations.
- Never touch uninsulated telephone wires or terminals unless the telephone line has been disconnected at the network interface.
- Use caution when installing or modifying telephone lines.

## **WARNING:**

 To prevent the risk of fire or electrical shock, do not expose this product to rain or any type of moisture.

#### OTHER INFORMATION:

- Keep the unit away from electrical noise generating devices, such as fluorescent lamps and motors.
- The unit should be kept free from dust, high temperature and vibration.
- The unit should not be exposed to direct sunlight.
- Do not place heavy objects on top of this unit.
- Do not touch the plug with wet hands.

## Safety instructions

## **CAUTION:**

#### Laser radiation

 The printer of this unit utilizes a laser. Use of controls or adjustments or performance of procedures other than those specified herein may result in hazardous radiation exposure.

**DANGER**-Invisible laser radiation when open and interlock defeated. AVOID DIRECT EXPOSURE TO BEAM.

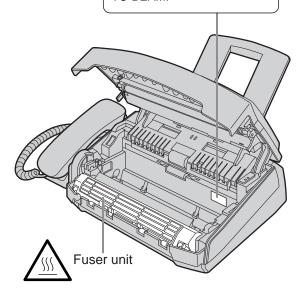

#### Fuser unit

• The fuser unit gets hot. Do not touch it.

### Toner cartridge

- Be careful of the following when you handle the toner cartridge.
  - Do not leave the toner cartridge out of the protection bag for a long time. It will decrease the toner life.
  - If you ingest any toner, drink several glasses of water to dilute your stomach contents, and seek immediate medical treatment.
  - If any toner comes into contact with your eyes, flush them thoroughly with water, and seek medical treatment.
  - If any toner comes into contact with your skin, wash the area thoroughly with soap and water.

#### **Drum unit**

 Read the instructions on pages 10 and 11 before you begin installation of the drum unit. After you have read them, open the drum unit protection bag. The drum unit contains a photosensitive drum. Exposing it to light may damage the drum.

Once you have opened the protection bag:

- Do not expose the drum unit to light for more than 5 minutes.
- Do not touch or scratch the green drum surface
- Do not place the drum unit near dust or dirt, or in a high humidity area.
- Do not expose the drum unit to direct sunlight.

#### Static electricity

 To prevent static electricity damage to the interface connectors (parallel and USB) or other electrical components inside the unit, touch a grounded metal surface, such as the metal part under the parallel interface connector before touching the components.

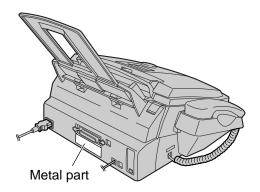

## Included accessories =

| Power cord1          | Telephone line cord1 | Handset1                                            | Handset cord1                                                                     |  |  |
|----------------------|----------------------|-----------------------------------------------------|-----------------------------------------------------------------------------------|--|--|
|                      |                      |                                                     |                                                                                   |  |  |
| Part No. PFJA1030Z   | Part No. PQJA10075Z  | Part No. PFJXE0805Z                                 | Part No. PFJA1029Z                                                                |  |  |
| Paper stacker1       | Document stacker1    | Paper tray1                                         | Operating instructions1                                                           |  |  |
|                      |                      |                                                     |                                                                                   |  |  |
| Part No. PFZX1FL501M | Part No. PFKS1055Z   | Part No. PFZXFLM551M                                | Part No. PFQX1598Z                                                                |  |  |
| CD-ROM1              | Drum unit1           | Toner cartridge1 (complementary starter             | r toner cartridge)                                                                |  |  |
|                      |                      | on page 76. Please purcha cartridge Model No. KX-FA | e area. Refer to image area ase a replacement toner area to for continuous use of |  |  |
| Part No. PFJKFLM551Z | Model No. KX-FA77D   | your unit. See below for ac                         | ccessory information.                                                             |  |  |

- If any items are missing or damaged, check with the place of purchase.
- Save the original carton and packing materials for future shipping and transportation of the unit.
- The part numbers listed above are subject to change without notice.
- As for CD-ROM, you will receive the latest Multi-Function Station software. If your PC is not equipped with a CD-ROM drive, you can purchase the following floppy disks:
  - Part No. PFJFFLM551Z: Multi-Function Station software (without Readiris Pro OCR software) on floppy disks
  - Part No. PFJFFLM551Y: Readiris Pro OCR software on floppy disks To order, see below.

## Accessory information =

| Model No. | Item            | Usage                         | Specifications |
|-----------|-----------------|-------------------------------|----------------|
| KX-FA76   | Toner cartridge | For replacement, see page 64. | See page 76.   |
| KX-FA77D* | Drum unit       | For replacement, see page 64. | See page 76.   |

- \* **DO NOT** purchase Model No. KX-FA77 (without "D"). It does not apply for this fax machine.
- To place an order:

Telephone: Call 1-800-332-5368.

**Fax:** Send a fax to 1-800-237-9080.

Include: — your name, shipping address and telephone number,

- credit card type, number, expiration date and your signature,

— order model number/part number and quantity.

**Internet:** Visit our web site: http://www.panasonic.com/store

(for customers in the U.S.A. or Puerto Rico ONLY)

• If you have any questions about internet orders, please contact us at:

**E-mail:** panasonicdirect@panasonic.com

**Telephone:** 1-201-348-7292

# **Table of Contents**

| Initial Prepara         | tion                                                                                                    |                            |
|-------------------------|----------------------------------------------------------------------------------------------------|----------------------------|
| Accessories             | Included accessories                                                                                                    |                            |
| Help Button             | Help function                                                                                                    | . 8                        |
| Finding the Controls    | Overview                                                                                                    |                            |
| Setup                   | Toner cartridge and drum unit  Document stacker, paper stacker and paper tray  Recording paper  Connections  Date and time, your logo and facsimile telephone number | 12<br>13<br>14             |
| Volume                  | Adjusting volume                                                                                                    | 19                         |
| Telephone               |                                                                                                    |                            |
| Automatic<br>Dialing    | Storing names and telephone numbers into one-touch dial Storing names and telephone numbers into JOG DIAL Editing a stored entry                                     | 21<br>22                   |
| Caller ID               | Caller ID service from your phone company                                                                                                    |                            |
| Fax                     |                                                                                                    |                            |
| Sending Faxes           | Sending a fax manually  Documents you can send  Sending a fax using one-touch dial and JOG DIAL  Broadcast transmission                                              | 28<br>29<br>30<br>31       |
| Receiving<br>Faxes      | Setting the unit to receive faxes                                                                                                    | 34<br>36<br>37<br>38<br>39 |
| <b>Distinctive Ring</b> | Using with a voice mail service                                                                                                    | 40                         |
| Сору                    |                                                                                                    |                            |
| Copying                 | Making a copy                                                                                                    | 41                         |

| <b>Multi-Function</b>    | n Station software                                               |                |
|--------------------------|------------------------------------------------------------------|----------------|
| Setup (PC)               | Connecting to a computer                                         | 44             |
| <b>Printing (PC)</b>     | Using the fax machine as a printer                               | 46             |
| Scanning (PC)            | Using the fax machine as a scanner                               | 49             |
| Remote<br>Control (PC)   | Operating the fax machine from your computer                     | 50             |
| rogrammable              | e Features                                                       |                |
| Features<br>Summary      | Programming  Basic features  Advanced features                   | 52             |
| lelp                     |                                                                  |                |
| Error Messages           | Reports                                                          | 57<br>58       |
| Operations               | When a function does not work, check here before requesting help | 60<br>63       |
| Replacement              | Replacing the toner cartridge and the drum unit                  | 64             |
| Jams                     | Recording paper jam                                              | 66<br>68<br>68 |
| Cleaning                 | Cleaning the inside of the unit                                  | 69             |
| Seneral Inform           | nation                                                           |                |
| <b>Printed Reports</b>   | Reference lists and reports                                      | 71             |
| FCC<br>Information       | List of FCC requirements and information                         | 72             |
| Limited<br>Warranty      | PANASONIC Facsimile Products Limited Warranty                    | 73             |
| Servicenter<br>Directory | Servicenter directory                                            | 74             |
| <b>Specifications</b>    | Technical data about this product                                | 75             |
| Index                    | Program index                                                    |                |

# Help Button / Finding the Controls

## Help function \_\_\_\_\_

You can print a quick reference for assistance as follows.

1 P

Press (**HELP**).

Display: | ROTATE לם & SET

2

Rotate **JOG DIAL** until the desired item is displayed.

 How to set the date, time, your logo and fax number.

QUICK SET UP

2. How to program the features.

FEATURE LIST

**3.** How to store names in the JOG DIAL directory and how to dial them.

JOG/AUTO DIAL

**4.** Help with problems sending/receiving faxes.

FAX SND/RCV

**5.** How to use the copier function.

COPIER

**6.** Frequently asked questions and answers.

O and A

**7.** Explanation of error messages shown on the display.

**ERRORS** 

8. List of available reports.

REPORTS

9. How to use the Caller ID service.

CALLER ID

3

Press **SET**.

PRINTING

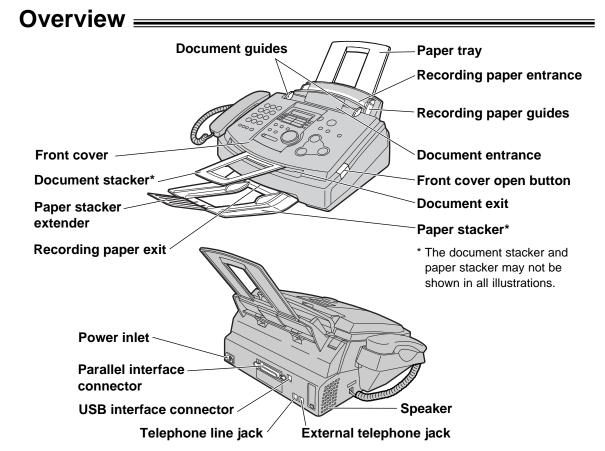

## Location —

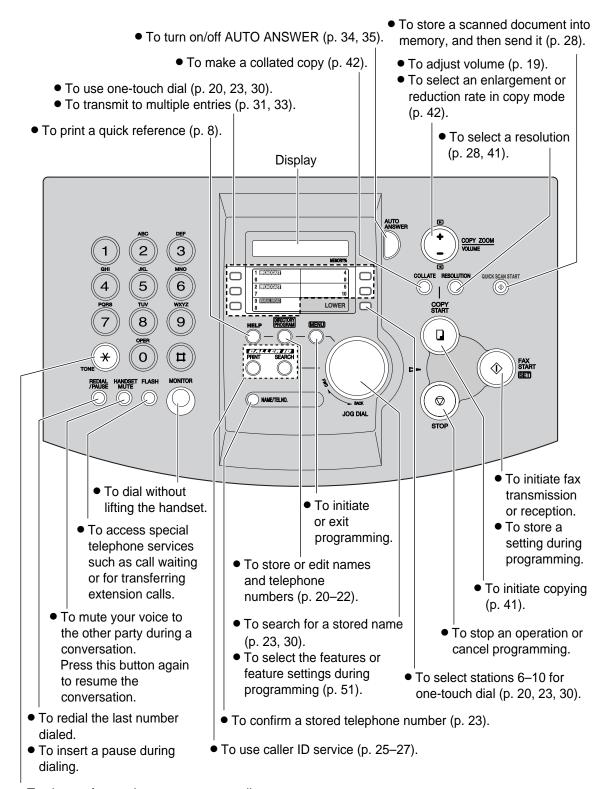

 To change from pulse to tone temporarily during dialing when your line has rotary pulse services.

## Toner cartridge and drum unit \_\_\_\_

#### Caution:

- Read the instructions below before you begin installation. After you have read them, open the drum unit protection bag. The drum unit contains a photosensitive drum.
   Exposing it to light may damage the drum. Once you have opened the protection bag:
  - Do not expose the drum unit to light for more than 5 minutes.
  - Do not touch or scratch the green drum surface.
  - Do not place the drum unit near dust or dirt, or in a high humidity area.
  - Do not expose the drum unit to direct sunlight.
- Do not leave the toner cartridge out of the protection bag for a long time. It will decrease the toner life.
- Remove the toner cartridge and drum unit from the protection bags.

  Peel off the seal from the toner cartridge (1).

  Remove the protection bar from the drum unit (2).
- With "Panasonic" face up on the toner cartridge, match the red arrows on the cartridge and the drum unit.

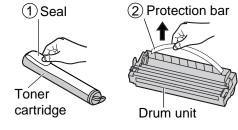

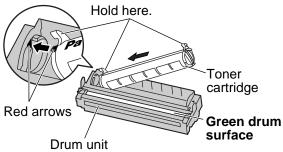

Slide the tab on the toner cartridge into the slot of the drum unit.

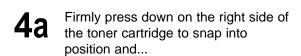

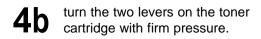

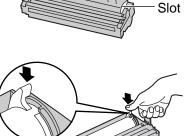

Tab

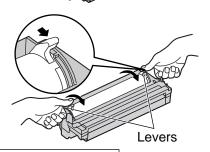

The toner cartridge is installed when the triangles match.

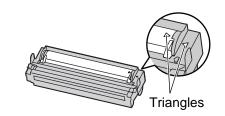

Tap on the toner cartridge several times to allow the toner to fall into the drum unit. Grab the tabs, and shake the drum and toner unit horizontally several times.

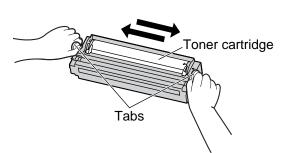

Push the front cover open button then open the front cover.

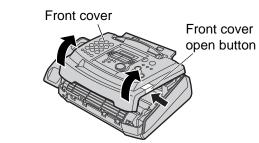

- Install the drum and toner unit by holding the tabs.
  - If the lower glass is dirty, clean it with a soft and dry cloth.

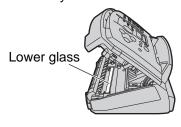

Close the front cover, until locked, by pushing down on both sides.

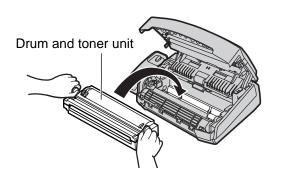

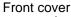

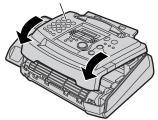

#### Toner save feature

• If you want to save on toner consumption, set the toner save setting to on (feature #79 on page 56). The toner cartridge will last approx. 40% longer. This feature may lower the print quality.

# Document stacker, paper stacker and paper tray \_\_\_\_\_\_

## **Document stacker**

Align with the ribs on the document exit (1).

Pull the document stacker forward gently until it clicks into place  $(\widehat{2})$ .

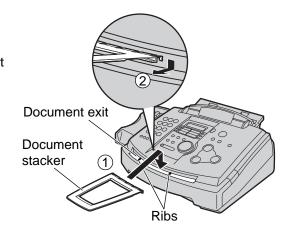

## Paper stacker

Line up the slots in the paper stacker with the pegs on the bottom of the unit, then slide until locked.

Open the paper stacker extender when using legal size paper.

 The paper stacker can hold up to approx. 100 sheets of printed paper. Remove the printed paper before the paper stacker becomes full.

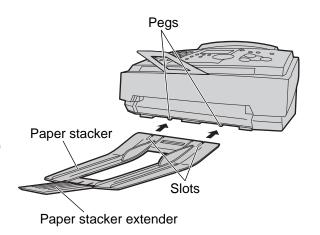

## Paper tray

Insert the tabs on the paper tray into the two slots on the back of the unit (1).

Let it lean back until it clicks into place (2).

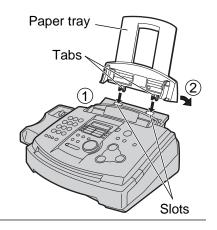

#### Note for installation:

- Do not place the unit in an area where the paper tray may be obstructed (i.e. by a wall, etc.).
- Document and recording paper will be ejected from the front of the unit. Do not place anything in front of the unit.

## Recording paper \_\_\_\_

Letter, legal or A4 size recording paper can be used for fax messages. The unit can hold up to 150 sheets of 60  $g/m^2$  to 75  $g/m^2$  (16 lb. to 20 lb.) paper or 120 sheets of 90  $g/m^2$  (24 lb.) paper. See the note for paper specifications on page 76.

- The unit is set for letter size paper by default. If you want to use legal or A4 size paper, change the setting (feature #16 on page 53).
- Pinch the right side of the recording paper guide, then slide it open to its full width.

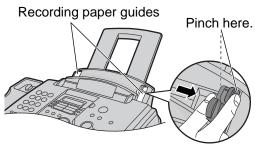

- **2** Fan the stack of paper to prevent a paper jam.
- Insert the paper into the recording paper entrance.
  - The paper should not be over the tab.
  - If the paper is not inserted correctly, readjust the paper, or the paper may jam.

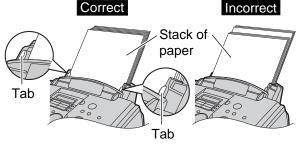

Adjust the width of the guides to the size of the recording paper by sliding the right recording paper guide.

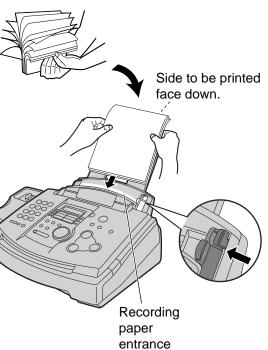

## Adding paper

- 1. Remove all of the installed paper.
- **2.** Add paper to the stack of paper you removed and straighten.
- 3. Follow steps 1 to 4 above.

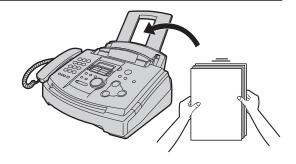

## Connections :

- Connect the handset cord.
- **?** Connect the telephone line cord.

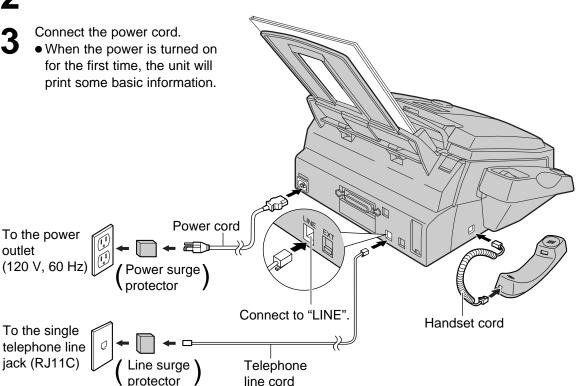

#### Caution:

 When you operate this product, the power outlet should be near the product and easily accessible.

#### Note:

- The warranty does not cover damage due to power line surges or lightning. For additional equipment
  protection, we recommend the use of a surge protector. The following types are available: TELESPIKE
  BLOK MODEL TSB (TRIPPE MFG. CO.), SPIKE BLOK MODEL SK6-0 (TRIPPE MFG. CO.), SUPER
  MAX (PANAMAX) or MP1 (ITW LINX).
- You can connect an answering machine or extension telephone to the external telephone jack (EXT) on this unit (p. 38, 39).

#### To use the fax machine with a computer on the same line

- We recommend you use separate wall jacks for the fax machine and the computer.
- Set the fax machine to TEL mode (p. 36).
- The device which has the shortest ring setting will answer the call first.
- If the computer provides a port for a telephone line, connect the fax machine to this port on the computer.

# Date and time, your logo and facsimile telephone number \_\_\_\_\_

You should program the date and time, your logo and facsimile telephone number. This information will be printed on each page transmitted from your unit.

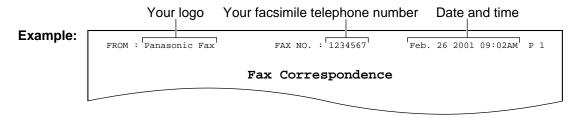

## Setting the date and time

Press MENU.

Display: | SYSTEM SET UP

Press #, then 0 1.

SET DATE & TIME

? Press SET.

Example: M:01/D:01/Y:01

Cursor

Enter the correct month/day/year by selecting 2 digits for each, using the dial keypad.

Example: August 10, 2001 Press 0 8 1 0 0 1.

M:<u>0</u>8/D:10/Y:01

Press SET.

Example: TIME: 12:00AM

Enter the correct hour/minute by selecting 2 digits for each, using the dial keypad. Press \*\ \text{to select "AM" or "PM".}

Example: 3:15PM

1. Press **0 3 1 5**.

TIME: <u>0</u>3:15AM

2. Press \* until "PM" is displayed.

TIME: <u>0</u>3:15PM

**7** Press **SET**.

SETUP ITEM [ ]

Press MENU.

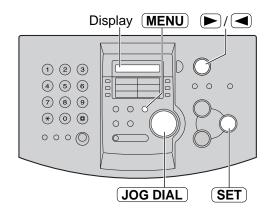

#### Note:

- You can enter the number by rotating
   JOG DIAL in steps 4 and 6. In this case, press ► to move the cursor.
- The accuracy of the clock is approximately ±60 seconds a month.

#### To correct a mistake

◆ Press ➤ or 
 d to move the cursor to the incorrect number, and make the correction.

## **Setting your logo**

The logo can be your company, division or name.

Press MENU.

Display: SYSTEM SET UP

Press #, then 02.

YOUR LOGO

? Press SET.

LOGO=

Enter your logo, up to 30 characters, using the dial keypad. See the next page for details.

Example: "Bill"

1. Press 2 2 times.

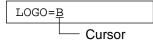

2. Press 4 6 times.

**3.** Press **5** 6 times.

**4.** Press ▶ to move the cursor to the next space and press **5** 6 times.

Press SET.

SETUP ITEM [ ]

6 Press MENU.

## Note:

 You can enter your logo by rotating JOG DIAL (see the next page) in step 4. In this case, press ► to move the cursor.

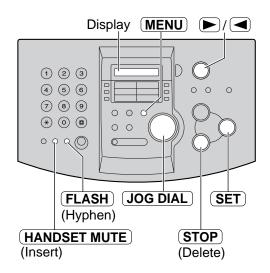

## To change capital or lower case letters

Pressing the # key will change to capital or lower case alternatively.

1. Press 2 2 times.

Display: LOGO=B

2. Press 4 3 times.

LOGO=B<u>I</u>

**3.** Press **#**].

LOGO=B<u>i</u>

**4.** Press **5** 3 times.

LOGO=Bi<u>l</u>

#### To correct a mistake

◆ Press ➤ or 
 d to move the cursor to the incorrect character, and make the correction.

## To delete a character

 Move the cursor to the character you want to delete and press (STOP)(Delete).

#### To insert a character

- 1. Press or to move the cursor to the position to the right of where you want to insert the character.
- **2.** Press (HANDSET MUTE) (Insert) to insert a space and enter the character.

## To select characters with the dial keypad

Pressing the dial keys will select a character as shown below.

| Keys            |                                                                                                    |                                     |      |       |       |        |          | CI | narac | ters |   |   |   |   |   |   |               |
|-----------------|----------------------------------------------------------------------------------------------------|-------------------------------------|------|-------|-------|--------|----------|----|-------|------|---|---|---|---|---|---|---------------|
| 1               | 1                                                                                                    | [                                   | ]    | {     | }     | +      | _        | /  | =     | ,    |   | _ | ` | : | ; | ? |               |
| 2               | Α                                                                                                    | В                                   | С    | а     | b     | С      | 2        |    |       |      |   |   |   |   |   |   |               |
| 3               | D                                                                                                    | Е                                   | F    | d     | е     | f      | 3        |    |       |      |   |   |   |   |   |   |               |
| 4               | G                                                                                                    | Н                                   | I    | g     | h     | i      | 4        |    |       |      |   |   |   |   |   |   |               |
| 5               | ٦                                                                                                    | K                                   | L    | j     | k     | I      | 5        |    |       |      |   |   |   |   |   |   |               |
| 6               | М                                                                                                    | N                                   | 0    | m     | n     | 0      | 6        |    |       |      |   |   |   |   |   |   |               |
| 7               | Р                                                                                                    | Q                                   | R    | S     | р     | q      | r        | s  | 7     |      |   |   |   |   |   |   |               |
| 8               | Т                                                                                                    | U                                   | V    | t     | u     | ٧      | 8        |    |       |      |   |   |   |   |   |   |               |
| 9               | W                                                                                                    | Х                                   | Υ    | Z     | W     | Х      | У        | Z  | 9     |      |   |   |   |   |   |   |               |
| 0               | 0                                                                                                    | (                                   | )    | <     | >     | !      | "        | #  | \$    | %    | & | ¥ | * | @ | ^ | , | $\rightarrow$ |
| Ħ               | To change capital or lower case letter.                                                                                            |                                     |      |       |       |        |          |    |       |      |   |   |   |   |   |   |               |
| FLASH           | Нур                                                                                                    | Hyphen button (To insert a hyphen.) |      |       |       |        |          |    |       |      |   |   |   |   |   |   |               |
| HANDSET<br>MUTE | Insert button (To insert one character or one space.)                                                                              |                                     |      |       |       |        |          |    |       |      |   |   |   |   |   |   |               |
| STOP            | Delete button (To delete a character.)                                                                                             |                                     |      |       |       |        |          |    |       |      |   |   |   |   |   |   |               |
| •               | ▶ key (To move the cursor to the right.)  To enter another character using the same number key, move the cursor to the next space. |                                     |      |       |       |        |          |    |       |      |   |   |   |   |   |   |               |
|                 | <b>∢</b> ke                                                                                                    | еу (То                              | move | the c | ursor | to the | e left.) |    |       |      |   |   |   |   |   |   |               |

## To select characters using JOG DIAL

Instead of pressing the dial keys, you can select characters using JOG DIAL.

- **1.** Rotate **JOG DIAL** until the desired character is displayed.
- **2.** Press to move the cursor to the next space.
  - The character displayed in step 1 is inserted.
- 3. Return to step 1 to enter the next character.

## Display order of characters

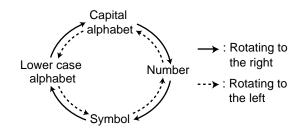

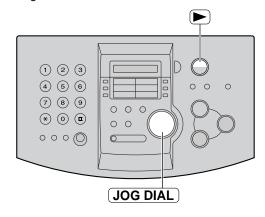

## Setup

## Setting your facsimile telephone number

Press MENU.

Display: SYSTEM SET UP

Press #, then 03.

YOUR FAX NO.

Press SET.

NO.=

Enter your facsimile telephone number, up to 20 digits, using the dial keypad.

Example: NO.=1234567

Press SET.

SETUP ITEM [ ]

Press MENU.

#### Note:

- You can enter your facsimile telephone number by rotating JOG DIAL in step 4. In this case, press ► to move the cursor.
- The ★ button replaces the digit with a "+" and the ★ button replaces it with a space.

Example (using the dial keypad): +234 5678 Press \*234 #5678.

◆ To enter a hyphen in a telephone number, press
 (FLASH) (Hyphen).

#### To correct a mistake

• Press  $\blacktriangleright$  or  $\blacktriangleleft$  to move the cursor to the incorrect number, and make the correction.

#### To delete a number

• Move the cursor to the number you want to delete and press (STOP) (Delete).

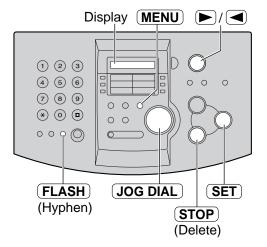

## Adjusting volume =

## Ringer volume

4 levels (high/middle/low/off) are available. While the unit is idle, press + or -.

• If any documents are in the document entrance, you cannot adjust the ringer volume. Confirm that there are no documents in the entrance.

## To turn the ringer off:

**1.** Press repeatedly until the following is displayed.

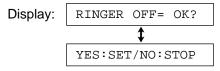

2. Press SET.

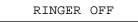

• To turn the ringer back on, press \_\_\_\_.

## While the ringer volume is set to off:

When a call is received, the unit will not ring and will display the following.

INCOMING CALL

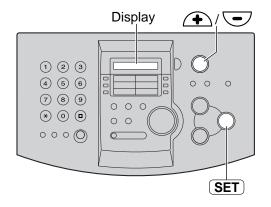

### Ringer pattern

 You can select one of three ringer patterns. Change the setting (feature #17 on page 53). The ringer pattern you selected will sound when the unit receives a call.

## Handset receiver volume

5 levels (high to low) are available.

While using the handset, press \_\_\_\_\_\_ or \_\_\_\_\_.

## **Monitor volume**

8 levels (high to low) are available.

While using the monitor, press (+) or -.

## **Automatic Dialing**

# Storing names and telephone numbers into one-touch dial

For rapid access to frequently dialed numbers, the unit provides 10 entries for one-touch dial.

• Stations 1 to 3 can be used alternatively as broadcast keys (p. 31).

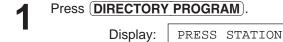

OR USE JOG-DIAL

♠ For stations 1–3:

Press one of the station keys.

DIAL MODE (2

Press **SET** to go to the next prompt.

For stations 4-5:

Press one of the station keys.

For stations 6–10:

Press **LOWER**), then press one of the station keys.

Enter the name, up to 10 characters (see page 17 for instructions).

Example:

NAME=John

1

Press **SET**.

Example: <S02>=

Enter the telephone number, up to 30 digits, using the dial keypad.

Example:

<S02>=1114497

If you want to enter a hyphen, press
 FLASH (Hyphen).

Press SET.

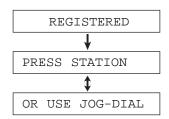

To program other entries, repeat steps 2 to 6.

Press STOP to exit the program.
 If you press DIRECTORY PROGRAM instead of STOP, you can print the one-touch label card (see right).

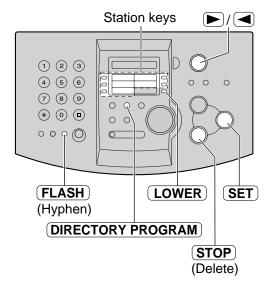

## Helpful hint:

 You can confirm the stored entries on the display (p. 23) or on the telephone number list (p. 71).

#### Note:

 A hyphen or a space entered in a telephone number counts as two digits.

#### To correct a mistake

 Press or to move the cursor to the incorrect character/number, and then make the correction.

#### To delete a character/number

• Move the cursor to the character/number you want to delete, and press **STOP** (Delete).

## To print the one-touch label card with stored names

Press (DIRECTORY PROGRAM) in step 7.

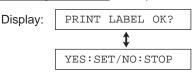

Press (SET) to start printing.

• Put the card in the one-touch dial location.

# Storing names and telephone numbers into JOG DIAL

For rapid access to frequently dialed numbers, the unit provides a JOG DIAL directory (100 entries).

Press **DIRECTORY PROGRAM**.

Display: PRESS STATION

OR USE JOG-DIAL

Rotate JOG DIAL until the following is displayed.

NAME=

Enter the name, up to 10 characters (see page 17 for instructions).

Example: NAME=Alice

Press SET.

NO.=

Enter the telephone number, up to 30 digits, using the dial keypad.

Example: NO.=5552233

- If you want to enter a hyphen, press
   FLASH (Hyphen).
- Press SET.

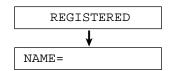

- To program other entries, repeat steps 3 to 6.
- Press **DIRECTORY PROGRAM** to exit the program.

## Helpful hint:

- For your convenience, **HELP-FAX** (1-800-435-7329) has been pre-programmed. If you cannot solve a problem after trying the help function (p. 8), call using this entry (p. 23). If unnecessary, you can erase it (p. 22).
- You can confirm the stored entries on the display (p. 23) or on the telephone number list (p. 71).

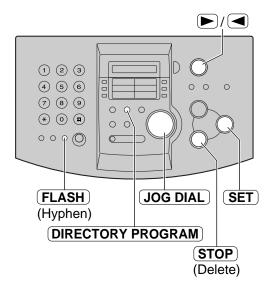

## Note:

 When the following is displayed in step 6, you can store only 5 more entries.

Display: SPACE= 5 DIRS.

• If there is no space to store new entries, the following is displayed in step 1.

JOG-DIAL FULL

Erase unnecessary entries (p. 22).

 A hyphen or a space entered in a telephone number counts as two digits.

#### To correct a mistake

 ◆ Press ➤ or to move the cursor to the incorrect character/number, and then make the correction.

### To delete a character/number

• Move the cursor to the character/number you want to delete, and press (STOP) (Delete).

## Automatic Dialing

## Editing a stored entry =

You can edit a name or number that is stored in one-touch dial and JOG DIAL.

Rotate **JOG DIAL** until the desired name is displayed.

Example: Mary <S01> Station key number

for one-touch dial

Edit the telephone number. For further details, see page 21.

Press (SET). REGISTERED

Press (DIRECTORY PROGRAM).

EDIT=\* DELETE=#

Press \* to select "EDIT".

Example: NAME=Mary

- If you do not need to edit the name, skip to step 5.
- Edit the name (see page 17 for instructions).
- Press (SET). Example: <S01>=0123456
  - If you do not need to edit the telephone number, skip to step 7.

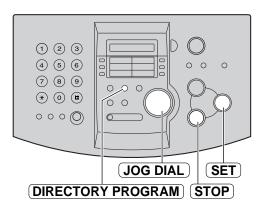

## Erasing a stored entry =

You can erase an entry stored in one-touch dial and JOG DIAL.

Rotate (JOG DIAL) until the desired name is displayed.

> Example: Mary <S01>

Press (DIRECTORY PROGRAM).

EDIT=\* DELETE=#

Press # to select "DELETE".

DELETE OK? YES:SET/NO:STOP

• To cancel erasing, press (STOP).

Press (SET).

DELETED

 The stored name and number are erased.

# Making a phone call using one-touch dial and JOG DIAL

Before using this feature, program the desired names and telephone numbers into one-touch dial and JOG DIAL (p. 20, 21).

## **Using one-touch dial**

Display: TEL=

- Confirm that there are no documents in the document entrance.
- **2** For stations 1–5:
  Press the desired station key.

## For stations 6-10:

Press **LOWER**), then press the desired station key.

Example:

TEL=<John>

• The unit will start dialing automatically.

# Using JOG DIAL

Rotate **JOG DIAL** until the desired name is displayed.

Example: Lisa

- If the desired name has not been stored, press STOP and dial the number manually.
- Press MONITOR or lift the handset.

   The unit will start dialing automatically.

# To confirm the stored telephone number on the display

**1.** Rotate **JOG DIAL** until the desired name is displayed.

Example: John <S06>
Station key number

for one-touch dial

2. Press NAME/TEL NO.

Example: 1114497 <S06>

- To stop the confirmation, press (STOP).
- To make a call, press **MONITOR** or lift the handset.

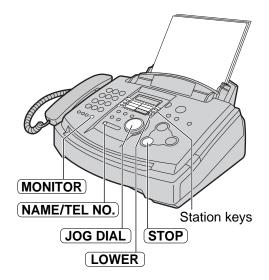

## To search for a name by initial

Example: "Lisa"

- 1. Rotate **JOG DIAL** to enter the directory.
- 2. Press 5 repeatedly until any name with the initial "L" is displayed (see the character table on page 17).
  - To search for symbols (not letters or numbers), press ★.
- **3.** Rotate **JOG DIAL** to the right until "Lisa" is displayed.
  - To stop the search, press (STOP).
  - To make a call, press **MONITOR** or lift the handset.

## Caller ID service from your phone company =

This unit is compatible with the Caller ID service offered by your local telephone company. To use this feature, you must subscribe to the Caller ID service.

Change the FAX ring setting (feature #06 on page 52) to 2 or more rings beforehand.

## How Caller ID is displayed

The calling party's name or telephone number will be displayed after the first ring. You then have the option of whether or not to answer the call depending on the caller.

The unit will automatically store the caller information (name, telephone number and the time of the call). You can view the caller information (see the next page) and print the caller ID list (p. 26).

## Note:

- If the unit is connected to a PBX (Private Branch Exchange) system, you may not receive the caller information. Consult your PBX supplier.
- If the unit cannot receive caller information, the following will be displayed.

| OUT OF AREA    | The caller dialed from an area which does not provide Caller ID service. |
|----------------|--------------------------------------------------------------------------|
| PRIVATE CALLER | The caller requested not to send caller information.                     |
| LONG DISTANCE  | The caller made a long distance call.                                    |

### To confirm caller information using the Caller ID list

The unit will store information for the most recent 30 callers.

- To print manually, see page 26.
- To print automatically after every 30 new calls, activate feature #26 (p. 55).

## Viewing and calling back using caller information —

You can easily view caller information and call back.

### Important:

- Calling back will not be possible in the following cases:
  - The telephone number includes data other than numbers (i.e. \* or #).
  - The caller information does not include a telephone number.

Press **CALLER ID SEARCH**.

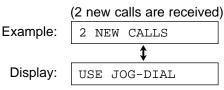

Rotate JOG DIAL to the right (clockwise) to search from the most recent caller information.

Rotate **JOG DIAL** to the left to search from the oldest caller information.

- Press MONITOR or lift the handset to call back the displayed party.
  - The unit will start dialing automatically.
  - To send a fax insert the document FACE DOWN and press (FAX START) (p. 28).

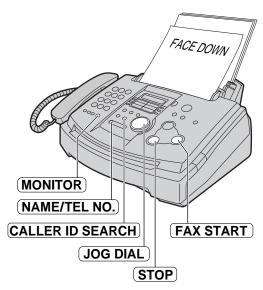

## To display the caller's telephone number and the date/time of the call

Press **NAME/TEL NO.** repeatedly after step 2.

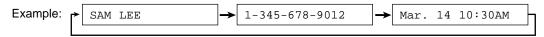

#### To edit the telephone number for calling back

Press \* repeatedly after step 2.

Each time you press (\*), the telephone number will be changed as follows:

- 1. 1 Area code Local telephone number ("1" added)
- 2. Local telephone number (area code omitted)
- 3. Area code Local telephone number
- **4.** 1 Local telephone number ("1" added and area code omitted)

#### Display while viewing

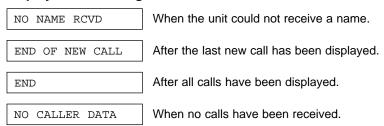

### To stop viewing

Press (STOP) after step 2.

## Printing and erasing the Caller ID list

Press **CALLER ID PRINT** to start printing.

Display:

PRINTING

• The display will show the following after printing.

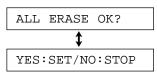

Press STOP to exit the program, or press SET to erase all of the stored caller information.

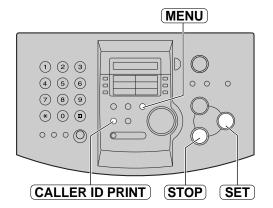

## To erase all caller information without printing

**1.** Press **MENU** repeatedly until the following is displayed.

Display: CALLER SET UP

2. Press (SET).

CALL LIST ERASE

3. Press (SET).

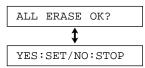

- To cancel erasing, press (STOP), then (MENU).
- 4. Press SET.

ERASE COMPLETED

**5.** Press **STOP** to exit the program.

# Storing caller information into one-touch dial and JOG DIAL

## Important:

- This feature is not available in the following cases.
  - The telephone number includes data other than numbers (i.e. \* or #).
  - The caller information does not include a telephone number.

✓ Press CALLER ID SEARCH.

Example: 2 NE

2 NEW CALLS

Display:

USE JOG-DIAL

Rotate JOG DIAL until the name you want to store is displayed.

Example:

SAM LEE

Press **DIRECTORY PROGRAM**).

PRESS STATION

OR USE JOG-DIAL

For stations 1–3:

Press the desired station key.

DIAL MODE 🗘

Press **SET**.

Example:

NAME=SAM LEE

Press **SET**.

Example:

nple: | <\$02>=1345678901

For stations 4-5:

Press the desired station key.

Example:

NAME=SAM LEE

Press (SET).

Example:

<S04>=1345678901

For stations 6-10:

Press **LOWER**), then press the desired station key.

Example:

NAME=SAM LEE

Press **SET**.

Example:

<S06>=1345678901

#### For JOG DIAL:

Rotate JOG DIAL.

Example: | NAME=SAM LEE

Press (SET).

Example: NO.=13456789012

Press (SET).

REGISTERED

## **DIRECTORY PROGRAM**

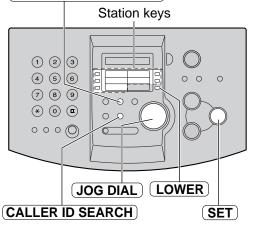

#### Note:

- You can confirm the stored entries on the display (p. 23) or on the telephone number list (p. 71).
- The unit can only store a name of up to 10 characters long.
- To edit a name and number, see page 22.
- If you enter a new entry into a station key, the previous entry will be overwritten.
- If you use stations 1–3 as broadcast keys, you cannot store caller information for stations 1–3.

# Sending Faxes

## Sending a fax manually :

- Adjust the width of the document guides to the size of the document.
- Insert the document (up to 15 pages) FACE DOWN until the unit grasps the document and a single beep is heard.

Display:

STANDARD

If necessary, press (RESOLUTION) repeatedly to select the desired setting (see below).

4

Press **MONITOR** or lift the handset.

TEL=

Dial the fax number.

Example:

TEL=5678901

When a fax tone is heard:

Press (FAX START), and replace the handset if you are using it.

OR

When the other party answers your call:

Lift the handset and ask them to press their start button. When the fax tone is heard, press (FAX START) and replace the handset.

CONNECTING....

#### To select the resolution

Select the desired resolution according to the type of document.

- STANDARD: For printed or typewritten originals with normal-sized characters.
- FINE: For originals with small printing.
- SUPER FINE: For originals with very small printing.
   This setting only works with other compatible fax machines.
- PHOTO: For originals containing photographs, shaded drawings, etc.
- Using the "FINE", "SUPER FINE" or "PHOTO" setting will increase transmission time.
- If the resolution setting is changed during feeding, it will be effective from the next sheet.

## To stop transmission

Press (STOP).

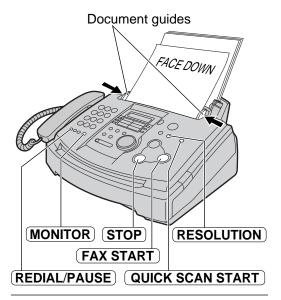

## To redial the last number

Press (REDIAL/PAUSE).

- If the line is busy, the unit will automatically redial the number up to 2 times.
- During redial, the following will be displayed.

Display:

WAITING REDIAL

• To cancel redialing, press (STOP).

#### To transmit more than 15 pages at a time

Insert the first 15 pages of the document. Add the other pages (up to 15 at a time) before the last page feeds into the unit.

#### Convenient way to send a fax

You can dial the fax number first before inserting the document. This is convenient if the other party's number is indicated on the document.

- 1. Enter the fax number.
  - The handset must be on the cradle.
- 2. Insert the document.
- 3. Press (FAX START).

#### **Quick scan feature**

This feature is helpful when you want to send the document, then take it for other uses.

- 1. Insert the document.
- 2. Enter the fax number.
- 3. Press QUICK SCAN START).
- The document will be fed into the unit and scanned into memory. The unit will then transmit the data.

If the document exceeds the memory capacity (p. 75), sending will be canceled. Transmit the entire document manually.

## Reports for confirmation

## Sending report

This report will provide you with a printed record of transmission results. To use this feature, activate feature #04 (p. 52). For the communication message in the result column, see page 57.

### Journal report

The unit stores the 30 most recent fax communication results.

- To print manually, see page 71.
- To print automatically after every 30 new fax communications, activate feature #22 (p. 54). For the communication message in the result column, see page 57.

## Documents you can send

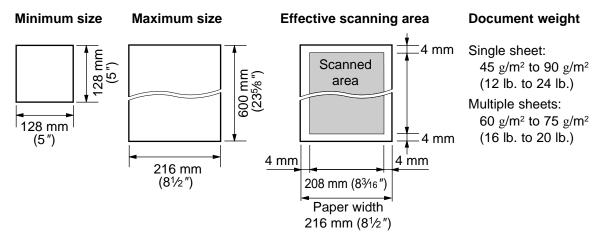

#### Note:

- Remove clips, staples or other similar fasteners.
- Check that ink, paste or correction fluid has dried.
- Do not send the following types of documents: (Use copies for fax transmission.)
  - Chemically treated paper such as carbon or carbonless duplicating paper
  - Electrostatically charged paper
  - Badly curled, creased or torn paper
  - Paper with a coated surface
  - Paper with a faint image
  - Paper with printing on the opposite side that can be seen through the front (i.e. newspaper)
- To transmit the document(s) with a width of less than standard letter size (216 mm), we recommend using a copy machine to copy the original document onto letter-sized paper, then transmit the copied document.

## Sending Faxes

# Sending a fax using one-touch dial and JOG DIAL

Before using this feature, program the desired names and telephone numbers into one-touch dial and JOG DIAL (p. 20, 21).

- Adjust the width of the document guides to the size of the document.
- 2 Insert the document (up to 15 pages) FACE DOWN until the unit grasps the document and a single beep is heard.

Display: STANDARD

- If necessary, press (RESOLUTION) repeatedly to select the desired setting (p. 28).
- Enter the fax number.
   Using stations 1–5:
   Press the desired station key.

## Using stations 6-10:

Press **LOWER**, then press the desired station key.

## Using (JOG DIAL):

Display the desired name and press (FAX START).

 For further details about using the JOG DIAL, see page 23.

#### Fax auto redial

If the line is busy or if there is no answer, the unit will automatically redial the number up to 2 times.

- This feature is also available for delayed transmission (feature #25 on page 54).
- During redial, the following will be displayed.

Display: WAITING REDIAL

To cancel redialing, press (STOP).

#### If your unit does not send a fax

- Confirm the stored telephone number on the display and check that the number dialed is answered by the other party's machine (p. 23).
- The connecting tone will be heard during dialing to tell you the status of the other party's machine (feature #76 on page 56).

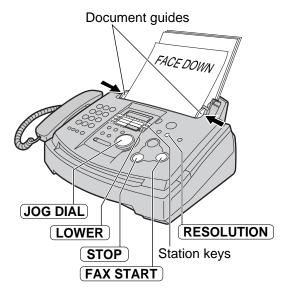

## **Broadcast transmission ■**

This feature is useful for sending the same document to selected parties (up to 20 entries). First program the entries, then see page 33 for transmission.

- The broadcast function utilizes stations 1-3. The one-touch dial function will be canceled.
- **BROADCAST** key 1 and 2 can accept one-touch dial and JOG DIAL entries. **MANUAL BROAD** key can also accept manual dialing entries.

## Programming entries into the broadcast memory

Press **DIRECTORY PROGRAM**).

Display: PRESS STATION

OR USE JOG-DIAL

**↑** For BROADCAST 1–2:

Press the desired (BROADCAST) key.

DIAL MODE 🗘

Rotate JOG DIAL to select "BROADCAST".

Example: BROADCAST 1 02

For MANUAL BROADCAST:

Press MANUAL BROAD.

DIAL MODE (2

Rotate (JOG DIAL) to select "MANUAL BROAD".

MANUAL BROAD (2

Press SET.

DIR= [00]

Program entries.

Using stations 1-5:

Press the desired station key.

Example: DIR=ANN [01]

Using stations 6-10:

Press **LOWER**), then press the desired station key.

**Using JOG DIAL:** 

Display the desired name and press **SET**.

Using the dial keypad (only for MANUAL BROAD):

Enter the fax number and press (SET).

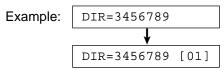

• To program other entries, repeat this step (up to 20 entries).

**5** Press **SET** after programming all of the desired entries.

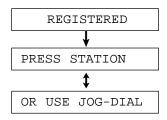

- To program another broadcast key, repeat steps 2 to 5.
- **6** Press **STOP** to exit the program.

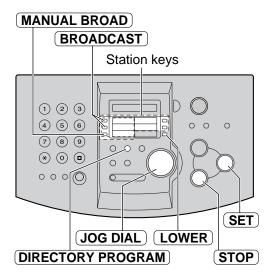

#### Note:

- If you program the wrong entry, press **STOP** after step 4 to erase the entry.
- Confirm the stored entries by printing a broadcast programming list (p. 71).

## Sending Faxes

## Adding a new entry into the broadcast memory

Rotate **JOG DIAL** until the desired key name is displayed.

Example: <BROADCAST1>

6 Press (DIRECTORY PROGRAM) to exit the program.

Press **DIRECTORY PROGRAM**.

ADD=\* DELETE=#

- Press ★ to select "ADD".
- Rotate **JOG DIAL** until the desired name you want to add is displayed (only available when using JOG DIAL).

Example (JOG DIAL): Mike

Example (Station 2): Peter <S02>

Press SET.

REGISTERED

Example: Nikki

 To add other entries, repeat steps 4 and 5 (up to 20 entries).

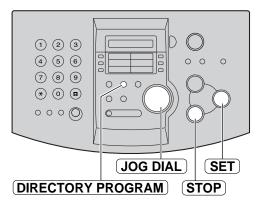

## Erasing a stored entry in the broadcast memory

Rotate **JOG DIAL** until the desired key name is displayed.

Example: <BROADCAST1>

Press **DIRECTORY PROGRAM**.

ADD=\* DELETE=#

- Rotate **JOG DIAL** until the desired name you want to erase is displayed (only available when using JOG DIAL).

Example (JOG DIAL): Dick

Example (Station 3): Sam <S03>

• To cancel erasing, press **STOP**.

Press (SET).

DELETE OK?

THE STOP

Press SET.

DELETED

Example: Bob

- To erase other entries, repeat steps 4 to 6.
- Press **DIRECTORY PROGRAM** to exit the program.

## Sending the same document to pre-programmed parties

- Insert the document FACE DOWN.

   If necessary, press (RESOLUTION)
  repeatedly to select the desired setting (p. 28).
- Press the desired BROADCAST (1–2) or MANUAL BROAD.
  - You can also use JOG DIAL. Display the desired key name, and press (FAX START).

Example: <BROADCAST1>

- The document will be fed into the unit and scanned into memory. The unit will then transmit the data to each entry, calling each number sequentially.
- After transmission, the stored document will be erased automatically, and the unit will automatically print a broadcast sending report.

#### Note:

- If you select the "FINE", "SUPER FINE" or "PHOTO" resolution, the number of pages that the unit can transmit will decrease.
- If the document exceeds the memory capacity (p. 75), sending will be canceled.
- If one of the entries is busy or does not answer, it will be skipped. All skipped entries will be redialed up to 2 times after all of the other entries have been called.

## To cancel the broadcast setting

**1.** Press (STOP) while the unit displays the following.

Display: BROADCASTING

• The display will show the following.

SEND CANCELED?

\$\frac{1}{2}\$

YES:SET/NO:STOP

2. Press SET.

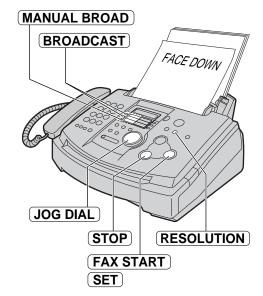

## Setting the unit to receive faxes =

## Use only as a fax

## With answering machine

How you want the unit to receive calls

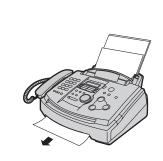

You have a separate telephone line just for faxes.

External telephone answering machine (not included)

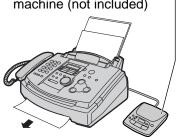

You want to use the fax machine with an answering machine.

You have to set this.

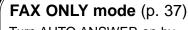

Turn AUTO ANSWER on by pressing **AUTO ANSWER**.

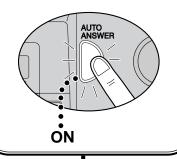

Activating an answering machine (p. 38)

Connect an external telephone answering machine and change the ring setting of the answering machine to less than 4.

 Change the ring setting in FAX ONLY mode of the fax machine to "5 EXT.TAM", if you use with AUTO ANSWER on.

This is how the unit will operate.

When receiving calls:

All incoming calls will be answered as faxes.

When receiving phone calls:

The answering machine will record voice messages.

When receiving faxes:

The fax machine will disconnect the answering machine and receive documents.

# Voice mail service (Distinctive Ring)

## Mostly phone calls

## Other option

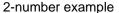

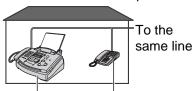

Facsimile No. Telephone No. (555-1333) (555-1111)

You need to subscribe to Distinctive Ring Service.

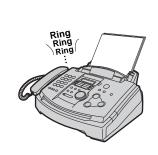

You plan to answer the calls yourself.

## Remote fax activation

You can also receive a fax using an extension telephone. While hearing a fax calling tone with an extension telephone, press \*9 (pre-selected fax activation code) to receive a fax (p. 39).

# Setting the Distinctive Ring pattern (p. 40)

Select the same ring pattern assigned to the facsimile number. (Default setting is B.)

- A: Standard ring (one long ring)
- **B**: Double ring (two short rings)
- C: Triple ring (short-long-short rings)
- D: Other triple ring (short-short-long rings)

## **TEL mode** (p. 36)

Turn AUTO ANSWER off by pressing (AUTO ANSWER).

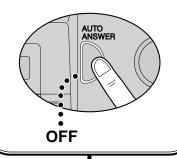

When the fax machine detects a call matching the selected Distinctive Ring pattern: The fax machine will activate the fax function.

# When the fax machine detects other ring patterns:

The fax machine will operate based on the AUTO ANSWER setting.

## When receiving calls:

You have to answer all calls manually.

To receive a fax document, press **FAX START** for each fax you are receiving.

## Receiving Faxes

# TEL mode \_\_\_\_\_\_\_\_(answering all calls manually)

## **Activating TEL mode**

If the AUTO ANSWER light is on, turn it off by pressing (AUTO ANSWER).

Display:

TEL MODE

## Receiving a fax manually

When the unit rings, lift the handset to answer the call.

## When:

- document reception is required,
- a fax calling tone (slow beep) is heard, or
- no sound is heard,

press (FAX START).

Display:

CONNECTING....

Replace the handset.

• The unit will start fax reception.

#### Note:

 If you do not answer the call within 10 rings, the unit will temporarily switch to fax reception. The other party can then send a fax.

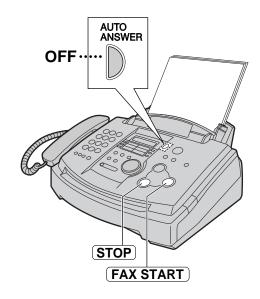

#### To stop receiving

Press (STOP).

#### Auto reduction feature

If the other party sends a document that is longer than your recording paper, your unit will reduce the receiving document to the proper size and print it. If you want to print the original size, set feature #37 to off (p. 55).

#### Fax reception in memory

When a printing problem is detected, the unit will temporarily store the received document into memory.

While the document is in memory:

 the display will show an error message and the following alternately,

Display:

FAX IN MEMORY

- slow beeps will sound if feature #44 is set to on (p. 55).
- Follow the instructions on pages 58 and 59 to solve the problem.
- For memory capacity, see page 75.

# FAX ONLY mode \_\_\_\_\_\_\_(all calls are received as faxes)

## **Activating FAX ONLY mode**

- If the AUTO ANSWER light is off, turn it on by pressing **AUTO ANSWER**.
  - The display will show the number of rings before the unit answers a call in FAX ONLY mode.

- If you wish to change the ring setting, rotate JOG DIAL until the desired number is displayed, and press SET.
  - When receiving calls, the unit will automatically answer all calls and only receive fax documents.

#### Note:

- If the AUTO ANSWER light is already on and you wish to change the ring setting, turn it off once then on again by pressing <u>AUTO ANSWER</u> and follow the instructions in step 2.
- This mode should not be used with a telephone line which is used for both phone calls and faxes. Fax communication will be attempted even if someone is trying to call you. We recommend the following setup:

#### Example:

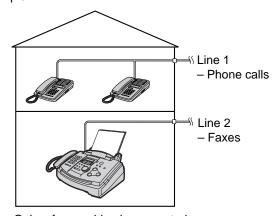

Only a fax machine is connected.

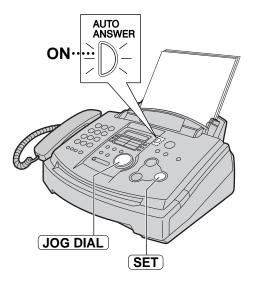

# 

Connect the answering machine.

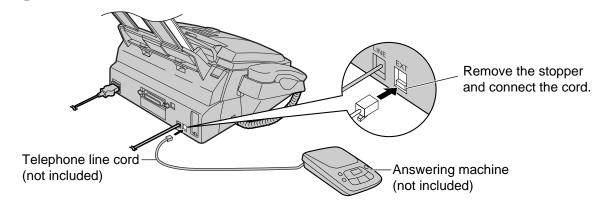

- Set the number of rings on the answering machine to less than 4.
  - This will allow the answering machine to answer the call first.
- Record a greeting message on the answering machine. **Example:** "This is (your name, business and/or telephone number). We are unable to answer the phone right now. To send a fax, start transmission. To leave a message, please speak after the beep. Thank you."
  - We recommend you record a message up to 10 seconds long, and do not pause for more than 4 seconds during the message. Otherwise, both machines will not function correctly.
- Activate the answering machine.
- Set the fax machine to TEL mode (p. 36) or FAX ONLY mode (p. 37).

   If you set to FAX ONLY mode, change the ring setting in FAX ONLY mode to

  "5 EXT.TAM" (feature #06 on page 52). Using FAX ONLY mode will allow you to
  receive faxes if the answering machine is full.
- Check the remote access code of the answering machine and program the same code into the remote operation ID of the fax machine. See feature #12 on page 53.

## How the fax machine and answering machine work

#### Receiving phone calls

The answering machine will record voice messages automatically.

### Receiving faxes

The fax machine will receive documents automatically when the machine detects a fax calling tone.

Receiving a voice message and fax document in one call See page 39.

#### Note:

• Every time the fax machine receives a document, a silent pause or fax tone may be recorded on the answering machine.

## Receiving a voice message and fax document in one call

The caller can leave a voice message and send a fax document during the same call. Inform the caller of the following procedure beforehand:

- 1. The caller calls your fax machine.
  - The answering machine will answer the call.
- 2. The caller can leave a message after the greeting message.
- **3.** The caller presses  $\times$  **9** (pre-selected fax activation code).
  - The fax machine will activate the fax function.
- 4. The caller presses the start button to send a document.

## Note:

• The fax activation code can be changed in feature #41 (p. 55).

## Extension telephone \_\_\_\_\_

If you use the fax machine with an extension telephone, you can receive fax documents using the extension telephone. You do not have to press (**FAX START**) on the fax machine.

## Important:

- Use a touch tone telephone as the extension telephone and enter the fax activation code firmly.
- When the extension telephone rings, lift the handset of the extension telephone.
- When:
  - document reception is required,
  - a fax calling tone (slow beep) is heard, or
  - no sound is heard,

press  $\maltese$  **9** (pre-selected fax activation code) **firmly**.

Hang up the handset.The fax machine will start reception.

#### Note:

• You can change the fax activation code in feature #41 (p. 55).

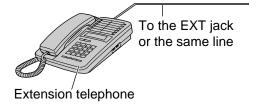

## Distinctive Ring

## Using with a voice mail service =

## Important:

 When you have a single telephone line and subscribe to a telephone company's voice mail service, you must also subscribe to the Distinctive Ring Service if you want to receive faxes automatically as well as voice messages. For more information about telephone services, contact your telephone company.

When you subscribe to Distinctive Ring Service, your telephone company will assign you a new fax number and will also tell you the assigned ring pattern. Please complete the following setup on your fax machine to identify the assigned ring pattern.

- Press MENU.

  Display: SYSTEM SET UP

  Press #, then 31.

  RING DETECTION

  Press SET.

  MODE=B 02
- Rotate **JOG DIAL** to select the ring pattern assigned by the telephone company.
  - A: Standard ring (one long ring)
  - **B:** Double ring (two short rings) (default setting)
  - **C:** Triple ring (short-long-short-rings)
  - **D:** Other triple ring (short-short-long rings)
  - **OFF:** Turns off the feature.
- Press SET.

  SETUP ITEM [ ]
- 6 Press MENU.

#### Note:

- Once you have programmed the assigned ring pattern into the fax machine, turn AUTO ANSWER off so that the fax machine is in TEL mode.
- In TEL mode, the fax machine will recognize incoming faxes on the first ring pattern and answer automatically. For phone calls, the fax machine will ring as a normal call.

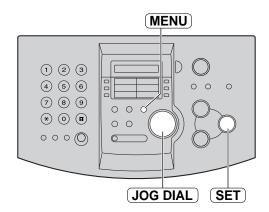

## Making a copy =

The unit can make single or multiple copies (up to 99).

- Adjust the width of the document guides to the size of the document.
- 2 Insert the document (up to 15 pages) FACE DOWN until the unit grasps the document and a single beep is heard.

Display:

STANDARD

- If necessary, press (RESOLUTION)
   repeatedly to select the desired setting
   (see below).
- Make sure the handset is on the cradle.

3

Press (COPY START).

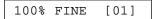

- If necessary, enter the number of copies (up to 99).
- 4

Press (COPY START).

• The unit will start copying.

## Note:

• Any transmittable document can be copied (p. 29).

### To select the resolution

Select the desired resolution according to the type of document.

FINE: For printed or typewritten originals with small printing.

Display in step 3:

100% FINE [01]

- SUPER FINE: For originals with very small printing.

100% S-FINE[01]

 PHOTO: For originals containing photographs, shaded drawings, etc.

100% PHOTO [01]

• If you select "STANDARD", copying will be done using "FINE" mode.

## To stop copying

Press **STOP**.

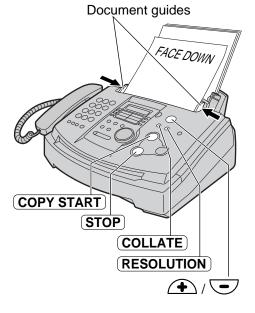

# Copying

## To reduce or enlarge a document

To make a reduced copy, press — repeatedly and select the desired reduction rate. The unit can reduce copies to as little as 50% of the original by changing the reduction rate 5% at a time.

Example: 70% reduced copy

Original document Reduced copy

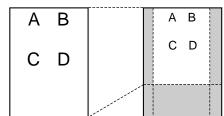

To make an enlarged copy, press + repeatedly and select the desired enlargement rate. The unit can enlarge copies to as much as 200% of the original by changing the enlargement rate 5% at a time.

Example: 150% enlarged copy

Original document Enlarged copy

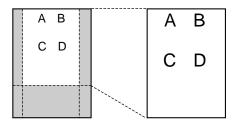

#### Note:

• The display will show the rate you selected.

Example: 75% FINE [01]

Reduction/enlargement rate

• For an enlarged copy, the unit will only enlarge the center of the upper part of the document. To make an enlarged copy of the bottom of the document, turn the document around, insert it into the unit, and then make a copy.

## To collate multiple copies

The unit can collate multiple copies in the same order as the original document pages. Press (**COLLATE**) until the following is displayed and start copying.

Display: COLLATE=ON

Example: Making 2 copies of a 4-page original document

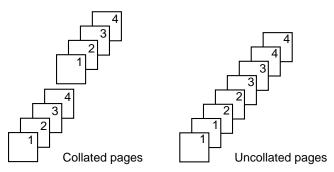

#### Note:

• If you select collate copies, the display will show the following.

Example: 100% FINE [01]C shows collating copy

• The unit will store the documents into memory while collating the copies. If memory becomes full while storing, the unit will only print out the stored pages.

## Connecting to a computer =

Panasonic Multi-Function Station software enables your fax machine to carry out the following functions:

- Printing on plain paper, transparencies, labels and envelopes
- Scanning documents and converting an image into text with Readiris OCR software
- Scanning from other Microsoft® Windows® applications that support TWAIN scanning
- Storing, editing or erasing entries in directories from your PC
- Programming the basic and advanced features from your PC

To run Multi-Function Station software, you need the following:

Windows 95/98/Me/2000 — Compatible OS:

- CPU: Windows 95/98: Pentium® 90 MHz or higher processor

> Pentium 150 MHz or higher processor Windows Me: Windows 2000: Pentium 166 MHz or higher processor

— Memory minimum: Windows 95/98: 24 MB (32 MB or more is recommended.)

Windows Me: 32 MB (64 MB or more is recommended.)

Windows 2000: 64 MB

— Hard disk: More than 40 MB available space

— Other: Parallel (IEEE1284) port or USB port, and CD-ROM drive

■ When using an IEEE1284 compliant parallel cable: Shielded parallel cable (amphenol 36 pin) must be purchased separately.

■ When using a USB cable (Windows 95 does not offer USB support): Shielded USB cable must be purchased separately.

After connecting the USB cable, you must set the cable type to "USB" (feature #15

on page 53).

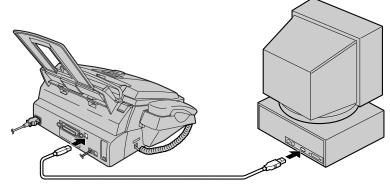

## Note:

• If you want to replace the parallel cable with a USB cable and vice versa, see page 63.

## Installing Multi-Function Station software =

- Start Windows 95/98/Me/2000 and close all other applications.
  - The following dialog box will appear. Click [Cancel] to close it.

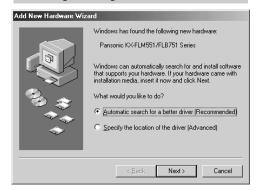

- You must be logged in as an administrator in Windows 2000.
- 2 Insert the included CD-ROM into your CD-ROM drive.
  - The [Choose Setup Language]
     dialog box will appear.
     Select the desired language that you
     want to use with this software from
     the drop-down list. Click [OK].
     The installation will automatically
     start.
  - If the [Choose Setup Language] dialog box does not appear:
     The installation will automatically start.
  - If the installation does not start automatically:
     Click [Start]. Choose [Run...]. Type
     "d:\setup" (where "d:" is the drive letter of your CD-ROM drive). Click [OK].
     (If you are not sure what the drive letter is for your CD-ROM drive, use Windows Explorer and look for the CD-ROM drive.)

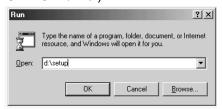

The installation will start.

- Follow the instructions on the screen until all files have been installed.
  - Readiris OCR software can also be installed. For details about OCR software, see page 49.
  - If the fax machine is not connected to your computer, the [Port Selection] dialog box will appear. Select the port number which you want to use. If the fax machine is connected to your computer, the port number will be automatically detected.

#### Note:

 There is also a different way to install Multi-Function Station software. See the attached leaflet for PC setup for details.

## To uninstall the software

- 1. Click [Start].
- 2. Point to [Settings], then click [Control Panel].
- 3. Double-click [Add/Remove Programs].
- 4. Select [Panasonic Multi-Function Station] from the list.
- 5. Click [Add/Remove...] (Windows 95/98/Me)/ [Change/Remove...] (Windows 2000), then follow the instructions on the screen.

- The screens shown in these instructions are from Windows Me.
- The screens may differ slightly from those of the actual product.
- The screens are subject to change for improvement without notice.

# Activating Multi-Function Station software \_\_\_\_\_

- Click [Start] in Windows.
- Point to [Programs], point to [Panasonic Multi-Function Station] and click [Launcher].

   [Launcher] will appear.

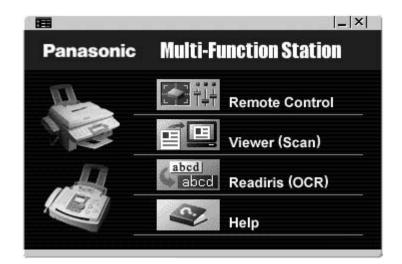

## Remote Control (p. 50)

- To store, edit or erase entries in directories.
- To program the basic and advanced features.
- To view or erase items in the journal report or Caller ID list.
- To store caller information into directories.

## Viewer (Scan) (p. 49)

- To display the images which support TIFF, JPEG, PCX, DCX and BMP formats.
- To create an image file by scanning the document set in the fax machine.

## Readiris (OCR) (p. 49)

To convert an image into editable text data.

## Help

• For detailed instructions on Multi-Function Station.

### Note:

- Each time Windows is started, the status monitor appears in the task tray on your computer. If there are any problems with the fax machine, it will display an error message on your computer.
- You can confirm if the fax machine is connected to your computer on the status monitor.

## Using the fax machine as a printer =

You can print not only on plain paper but also on special media (transparencies/labels/envelopes).

## **Printing from Windows applications**

You can print a file created in a Windows application. For example, to print from Microsoft Word, proceed as follows.

- Open the document you want to print.
- Select [Print...] from the [File] menu.
   The [Print] dialog box will appear.
   For details about the [Print] dialog box, click [?], then click the desired item.

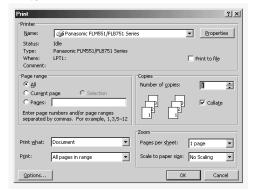

- Select [Panasonic FLM551/FLB751 Series] as the active printer from the drop-down list.
  - If you want to change the printer setting, click [Properties] (see right).
- Set the printing information.
- Click [OK].The fax machine will start printing.

#### Note:

- To load paper, see page 13.
- For details about the paper specifications, see pages 47, 48 and 76.

## Setting the printer properties

You can change the printer setting in the **[Paper]** tab in step 3.

We recommend that you test paper (especially special sizes and types of paper) on the fax machine before purchasing large quantities.

Paper size

Letter: 216 mm x 279 mm (8½" x 11")

Legal: 216 mm x 356 mm (8½" x 14")

A4: 210 mm x 297 mm (8¼" x 111½6")

COM10: 105 mm x 241 mm (4½" x 9½")

DL: 110 mm x 220 mm (45½" x 85%")

Orientation

**Portrait:** To print in tall format. **Landscape:** To print in wide format.

Media choice

**Plain Paper (Standard):** For standard printing. The toner save feature will be off.

Plain Paper (Toner Save ON): To save on toner consumption. The print quality may be lowered

Transparency: To print on a transparency.

## **Transparencies**

Use transparencies designed for laser printing. We recommend the following:

#### 3M® CG3300/CG5000

- Load transparency sheets one page at a time for printing.
- Remove each transparency after printing and place it on a flat surface to cool and to prevent it from curling.
- Close the paper stacker extender (p. 12) while printing to prevent transparencies from curling.
- Do not re-use transparencies that have already been fed through the fax machine. This includes transparencies that have been fed through and ejected without being printed on.
- Some types of transparencies have instructions recommending which side to print on. If the print quality is poor, try printing on the other side.

## Labels

Use labels designed for laser printing. We recommend the following:

Avery® 5160/5161/5162/5163/5164/5165/5167/5168 Xerox® LWH100/LWH110/LWH120/LWH130/LWH140

- Load label sheets one page at a time for printing.
- Remove each label after printing.
- Do not use the following types of labels:
  - Labels that are wrinkled, damaged or separated from the backing sheet.
  - Any sheet of labels that has spaces in it where some of the labels have been removed.
  - Labels that do not completely cover the backing sheet (see below).

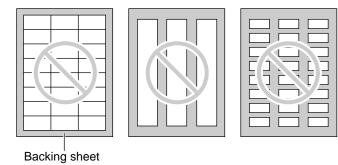

# Printing (PC)

## **Envelopes**

Use envelopes designed for laser printing. We recommend the following:

- High quality envelopes of 90 g/m<sup>2</sup> (24 lb.) paper,
- Envelopes that have thin sharply creased leading edges, and
- Envelopes that have diagonal seems as shown right.

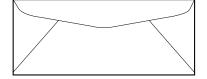

- You can load up to 10 envelopes of 90 g/m² (24 lb.) paper at a time for printing.
- Remove each envelope after printing.
- Wrinkles may occur in some cases, even if high quality envelopes are used.
- Avoid printing in high humidity, above 70% relative humidity (RH). High humidity may cause the envelope to curl, pick up excess toner or seal the envelope.
- Avoid printing below 10 °C (50 °F) with less than 30% RH, or it may cause light printing.
- Store envelopes away from moisture and humidity, where they can lay flat and their edges will not be bent or damaged. The humidity should not exceed 70% RH.

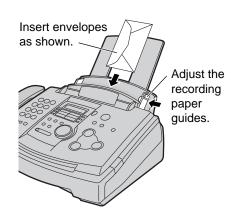

# Do not use envelopes with any of the following characteristics (using these may result in paper jams):

- Irregularly shaped envelopes
- Envelopes with curls, wrinkles, nicks, twists, dog-ears or other damage
- Envelopes with side seam construction
- Highly textured envelopes, or with extremely shiny surfaces
- Envelopes that seal by removing a peel-off strip
- Envelopes with more than one flap to be sealed
- Self-adhesive envelopes
- Envelopes that are baggy or not sharply creased
- Embossed envelopes
- Envelopes that have previously been printed on
- Envelopes that include cotton and/or fiber material

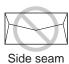

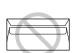

Side seam construction

Peel-off strip

Multiple flaps

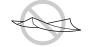

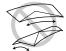

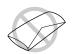

Twist

Curl

Bent-edge

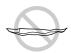

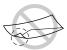

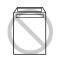

Wave

Dog-ear

Self adhesive

## Do not attempt to print on any of the following types of envelopes (these may cause damage to the fax machine):

- Envelopes with clasps, snaps or tie strings
- Envelopes with transparent windows
- Envelopes that use encapsulated types of adhesive that do not require moistening but rely on pressure to seal them

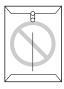

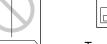

Clasp

Transparent window

# Using the fax machine as a scanner — Using Multi-Function Viewer

- Insert the document (up to 15 pages) FACE DOWN in the fax machine.
- **9** Start Multi-Function Station.

will appear.

- Select [Viewer (Scan)].

   The [Multi-Function Viewer] window
- Select [Scan...] from the [File] menu, or click the [Scan] icon in the tool bar.
  - The [Panasonic FLM551/FLB751 Series] dialog box will appear.
- If necessary, change the setting of [Scan Configuration], [Custom Scan Settings], [Contrast] and [Paper].

## Click [Scan].

- The scanned image will be displayed in the [Multi-Function Viewer] window after scanning.
- To save the scanned image, select
   [Save] from the [File] menu.
- To cancel scanning while the document is being scanned, click [Cancel].

#### Note:

- You can display the images which support TIFF, JPEG, PCX, DCX and BMP formats.
- You can move, copy and delete a file or page.

## Readiris OCR software

With OCR software, you can convert an image into text data that can be edited with word processor software. Readiris OCR software can be installed when installing Multi-Function Station software. To use this software, click the [OCR] icon in the [Multi-Function Viewer] window or select [Readiris (OCR)] from [Launcher]. For detailed instructions about OCR, select [Help].

## Using other applications

Multi-Function Station includes a TWAIN compliant scanner driver. You can also scan using other applications that support TWAIN scanning.

For example, to scan from Imaging for Windows, proceed as follows.

- Insert the document (up to 15 pages) FACE DOWN in the fax machine.
- **1** Start Imaging for Windows.
- Select [Select Scanner...]
  (Windows 95/98/Me) / [Select Device...]
  (Windows 2000) from the [File] menu,
  then select the [Panasonic FLM551/
  FLB751 Series] in the dialog box.
- Select [Scan New...] (Windows 95/98/Me) /
  [Acquire Image...] (Windows 2000) from
  the [File] menu, or click the [Scan New]
  icon in the tool bar.
  - The [Panasonic FLM551/FLB751 Series] dialog box will appear.
  - If the dialog box will not appear, check the connection of the PC and the fax machine.

- If necessary, change the setting of [Scan Configuration], [Custom Scan Settings], [Contrast] and [Paper].
- 6 Click [Scan].
  - The scanned image will be displayed in the [Imaging for Windows] window after scanning.
  - To cancel scanning while the document is being scanned, click [Cancel].

# Remote Control (PC)

## Operating the fax machine from your computer \_\_\_\_

You can easily operate the following functions from your computer.

- Storing, editing or erasing entries in directories (p. 20–22, 31, 32)
- Programming the basic and advanced features (p. 52-56)
- Viewing or erasing items in the journal report (p. 29)
- Storing the journal report as PC file
- Viewing or erasing items in the Caller ID list (p. 24)
- Storing caller information into directories (p. 27)
- Storing the Caller ID list as PC file
- Start Multi-Function Station.
- Select [Remote Control].
   The [Multi-Function Remote Control] window will appear.

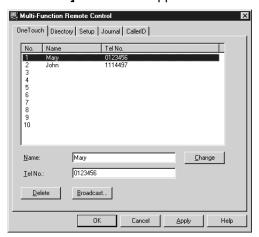

- Select the desired tab.The latest data in the fax machine will be displayed.
- Perform the desired operation.

   For details about each function, click
  [Help].
  - To stop operation, click [Cancel].
- Click [OK].
   The new data will be transferred to the fax machine and the window will close.
  - You can also click [Apply] to continue the next operation without closing the window.

#### Note:

 Some of the basic and advanced features cannot be programmed from your computer.

## **Programming**

The unit provides various programming features. Program the desired settings by referring to the programming tables (p. 52–56).

## **General programming method**

Press MENU.

Display: | SYSTEM SET UP

Select the feature you wish to program.
For basic features (p. 52, 53):
Rotate (JOG DIAL) until the desired

Rotate (**JOG DIAL**) until the desired feature is displayed.

For advanced features (p. 54–56): Rotate **JOG DIAL** until the following is displayed:

then press **SET** and rotate **JOG DIAL** until the desired feature is displayed.

ADVANCED MODE

- Press (SET).
  The current setting of the feature will be displayed.
- Rotate **JOG DIAL** until the desired setting is displayed.
  - This step may be slightly different depending on the feature.
- Press SET.
  The setting you selected is set, and the next feature will be displayed.
- To exit programming, press **MENU**.

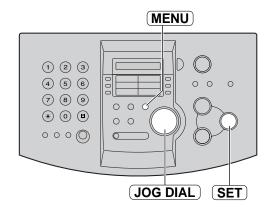

# Programming by entering the program code number directly

You can select a feature by directly entering the program code (# and 2-digit number) instead of using (JOG DIAL) in step 2.

- 1. Press MENU.
- 2. Press # and the 2-digit code number.
- 3. Follow steps 3 to 6 above.
- See programming tables for code numbers (p. 52–56).

## To cancel programming

Press (MENU) to exit the program.

## Basic features ===

## How to set menu options

- 1. Press (MENU).
- **2.** Rotate **JOG DIAL** until the desired feature is displayed.
- 3. Press SET.
- **4.** Rotate **JOG DIAL** until the desired setting is displayed.
- 5. Press (SET).
- 6. Press MENU.

#### Note:

- Step 4 may be slightly different depending on the feature.
- See page 51 for more details.

## **Programming table**

| Code | Feature & Display                                                              | Settings                         | How the unit operates                                                  |  |
|------|--------------------------------------------------------------------------------|----------------------------------|------------------------------------------------------------------------|--|
| #01  | Setting the date and time  SET DATE & TIME                                     | mm/dd/yy<br>hh:mm                | See page 15 for details.                                               |  |
| #02  | Setting your logo YOUR LOGO                                                    | (Up to 30 characters)            | See page 16 for details.                                               |  |
| #03  | Setting your facsimile telephone number  YOUR FAX NO.                          | (Up to 20 digits)                | See page 18 for details.                                               |  |
|      | Printing the sending report  SENDING REPORT                                    | ERROR                            | "ERROR": The sending report will be printed only when fax              |  |
| #04  | To print and check the sending                                                 | ON                               | transmission fails. "ON": The sending report will be                   |  |
|      | report for fax transmission results (p. 29).                                   | OFF                              | printed out after every transmission.                                  |  |
|      | Changing the ring setting in FAX ONLY mode                                     |                                  | This setting is also available after activating FAX ONLY mode (p. 37). |  |
| #06  | FAX RING COUNT                                                                 | 1, 2, <b>3</b> , 4,<br>5 EXT.TAM | If you are using the unit with an answering machine, set to            |  |
|      | To change the number of rings before the unit answers a call in FAX ONLY mode. | S EXI.IAM                        | "5 EXT.TAM" (p. 38).                                                   |  |

| Code | Feature & Display                                                                                                    | Settings   | How the unit operates                                                                                                    |
|------|----------------------------------------------------------------------------------------------------|------------|----------------------------------------------------------------------------------------------------|
| #12  | Securing the remote operation for the answering machine  REMOTE TAM ACT.  If you are using the unit with an answering machine, activate this | ON / ID=11 | To select "ON" and enter ID:  1. Press MENU.  2. Rotate JOG DIAL and select this feature.  3. Press SET.  4. Rotate JOG DIAL to select "ON".         |
| π12  | feature, and set the remote activation ID to secure the remote operation for the answering machine.                                          | OFF        | <ul> <li>5. Press SET.</li> <li>6. Enter your ID from 1 to 5 digits, using 0–9, * and #.</li> <li>7. Press SET.</li> <li>8. Press (MENU).</li> </ul> |
|      | Setting the dialing mode  DIALING MODE                                                                                                    | TONE       | "TONE": For tone dial service. "PULSE": For rotary pulse dial                                                                                        |
| #13  | If you cannot dial, change the setting depending on your telephone line service.                                                             | PULSE      | service.                                                                                                    |
|      | Selecting the cable type to connect to the PC  PC INTERFACE                                                                                  | PARALLEL   | "PARALLEL": IEEE1284 compliant parallel cable "USB": USB cable  • When the setting is changed, the                                                   |
| #15  | If you use Multi-Function Station, change the setting depending on the cable connected to your computer.                                     | USB        | fax machine adjusts to new setting. Please wait.                                                                                                    |
|      | Setting the recording paper size  PAPER SIZE                                                                                                 | LETTER     | "LETTER": Letter size paper "LEGAL": Legal size paper                                                                                                |
| #16  |                                                                                                    | LEGAL      | "A4": A4 size paper                                                                                                    |
|      |                                                                                                    | A4         |                                                                                                    |
|      | Setting the ringer pattern                                                                                                    | Α          | You can select the ringer pattern. The selected ringer pattern will sound                                                                            |
| #17  | RINGER PATTERN                                                                                                    | В          | during setting.                                                                                                    |
|      |                                                                                                    | С          |                                                                                                    |

# Advanced features === How to set menu options

- 1. Press (MENU).
- **2.** Rotate **JOG DIAL** until the following is displayed:

ADVANCED MODE

then press **SET** and rotate **JOG DIAL** until the desired feature is displayed.

3. Press SET.

- **4.** Rotate **JOG DIAL** until the desired setting is displayed.
- 5. Press (SET).
- 6. Press (MENU).

#### Note:

- Step 4 may be slightly different depending on the feature.
- See page 51 for more details.

## **Programming table**

| Code | Feature & Display                                                                                                    | Settings           | How the unit operates                                                                                                    |  |
|------|----------------------------------------------------------------------------------------------------|--------------------|----------------------------------------------------------------------------------------------------|--|
| #22  | Setting the journal report to print automatically                                                                                                    | ON                 | "ON": The unit will print the journal report automatically after every 30 new fax communications (p. 29).                                                                                                   |  |
|      | AUTO JOURNAL                                                                                                    | OFF                |                                                                                                    |  |
|      | Sending document overseas  OVERSEAS MODE  If you have difficulty sending an overseas fax, activate this feature before starting transmission. This feature makes sending documents easier as the transmission speed is slowed down. | NEVT FAX           | "NEXT FAX": This setting is effective only for the next                                                                                                    |  |
|      |                                                                                                    | NEXT FAX           | attempted fax transmission. After transmission, the unit will return to                                                                                                    |  |
| #23  |                                                                                                    | ERROR              | the previous setting.  "ERROR": When the previous fax transmission fails and you redial the same number.  • This feature is not available for broadcast transmission.  • The calling charge may be higher.  |  |
|      |                                                                                                    | OFF                |                                                                                                    |  |
|      | Sending a fax at a specific time                                                                                                    |                    | To send a document:                                                                                                    |  |
|      | DELAYED SEND                                                                                                    | ON /               | <ol> <li>Insert the document.</li> <li>Follow steps 1–3 above.</li> <li>Rotate JOG DIAL to select "ON".</li> <li>Press SET.</li> <li>Enter the fax number.</li> <li>Press (SET).</li> </ol>                 |  |
| #25  | This feature allows you to take advantage of low-cost calling hours offered by your telephone company.  The setting can be reserved to take place up to 24 hours in advance.                                                        | fax no. /<br>hh:mm |                                                                                                    |  |
|      |                                                                                                    | OFF                | <ol> <li>7. Enter the transmission start time.         Press ★ to select "AM" or "PM".</li> <li>8. Press SET.</li> <li>9. Press MENU.</li> <li>To cancel after programming, press STOP then SET.</li> </ol> |  |

| Code | Feature & Display                                                                                                    | Settings           | How the unit operates                                                                                                    |  |
|------|----------------------------------------------------------------------------------------------------|--------------------|----------------------------------------------------------------------------------------------------|--|
| #26  | Setting the Caller ID list to print automatically                                                                             | ON                 | "ON": The unit will print the Caller ID list automatically after every 30                                                                                                    |  |
| #20  | AUTO CALL. LIST                                                                                                    | OFF                | new calls (p. 24).                                                                                                    |  |
| #24  | Setting the Distinctive Ring pattern                                                                                          | A, <b>B</b> , C, D | See page 40 for details.                                                                                                    |  |
| #31  | RING DETECTION                                                                                                    | OFF                |                                                                                                    |  |
| #37  | Receiving other size documents  AUTO REDUCTION                                                                                | ON                 | "ON": The unit will fit a received document onto your recording                                                                                                    |  |
| #31  | To receive a fax document that is longer than your recording paper.                                                           | OFF                | paper. "OFF": The unit will print the original size.                                                                                                    |  |
| #39  | Changing the display contrast                                                                                                 | NORMAL             | "NORMAL": For normal contrast "DARKER": Used when the display                                                                                                    |  |
|      | LCD CONTRAST                                                                                                    | DARKER             | contrast is too light.                                                                                                    |  |
|      | Changing the fax activation code  FAX ACTIVATION                                                                              | ON /               | <ol> <li>Follow steps 1–3 on page 54.</li> <li>Rotate JOG DIAL to select "ON".</li> </ol>                                                                                       |  |
| #41  | If you use an extension telephone and wish to use it to receive a fax,                                                        | CODE= <b>* 9</b>   | <ul> <li>3. Press SET.</li> <li>4. Enter your code from 2 to 4 digits, using 0–9 and *.</li> <li>5. Press SET.</li> <li>6. Press MENU.</li> <li>Do not enter "0000".</li> </ul> |  |
|      | activate this feature, and enter the code (p. 39).                                                                            | OFF                |                                                                                                    |  |
|      | Setting the memory reception alert                                                                                            |                    | If you are alerted by a slow                                                                                                    |  |
|      | RECEIVE ALERT                                                                                                    | ON                 | beeping sound, clear the printing problem and make sure the unit is                                                                                                    |  |
| #44  | To alert you with a beeping sound when a document which has been received is stored into memory due to some existing problem. | OFF                | supplied with enough paper to print the stored document. The beeps will stop.                                                                                                   |  |
| #68  | Setting the Error Correction Mode (ECM)                                                                                       | ON                 | This feature is available when the transmitting/receiving stations are ECM compatible.                                                                                          |  |
|      | To send a fax even if there is static interference on the telephone line.                                                     | OFF                | If there are documents in the memory, clear them before making the setting (p. 36).                                                                                             |  |

# Advanced features (cont.) == How to set menu options

- 1. Press (MENU).
- **2.** Rotate **JOG DIAL** until the following is displayed:

ADVANCED MODE

then press **SET** and rotate **JOG DIAL** until the desired feature is displayed.

3. Press SET.

- **4.** Rotate **JOG DIAL** until the desired setting is displayed.
- 5. Press (SET).
- 6. Press MENU).

## Note:

- Step 4 may be slightly different depending on the feature.
- See page 51 for more details.

## Programming table (cont.)

| Code       | Feature & Display                                                                                              | Settings | How the unit operates                                                                                                    |  |
|------------|----------------------------------------------------------------------------------------------------|----------|----------------------------------------------------------------------------------------------------|--|
|            | Setting the connecting tone  CONNECTING TONE  If you often have trouble when                                   | ON       | You can confirm the status of the other party's machine.  • If the ring back tone continues, the                                                     |  |
| #76        | sending a fax, this feature allows<br>you to hear connecting tones: fax<br>tone, ring back tone and busy tone. | OFF      | other party's machine may not be facsimile or may have run out of paper. Check with the other party.  The connecting tone volume cannot be adjusted. |  |
|            | Saving on toner consumption  TONER SAVE                                                                        | ON       | "ON": The toner cartridge will last longer.                                                                                                    |  |
| #79        | TONER SAVE                                                                                                    | OFF      | This feature may lower the print quality.                                                                                                    |  |
| <b>#20</b> | Resetting advanced features to their default settings  SET DEFAULT                                             | YES      | <ol> <li>Follow steps 1–3 above.</li> <li>Rotate JOG DIAL to select "YES".</li> </ol>                                                                |  |
| #80        |                                                                                                    | NO       | <ol> <li>3. Press SET.</li> <li>4. Press SET again.</li> <li>5. Press MENU.</li> </ol>                                                               |  |

## Reports =

If your unit cannot send a fax, check the following:

- the number you dialed is correct,
- the other party's machine is a facsimile.

If the problem remains, correct it by following the communication message printed on the sending and journal reports (p. 29).

#### **COMMUNICATION ERROR**

(CODE: 40-42, 46-52, 58, 65, 68, 72, FF)

A transmission or reception error occurred.
 Try again or check with the other party.

#### **COMMUNICATION ERROR**

(CODE: 43, 44)

- A line problem occurred. Connect the telephone line cord to a different jack and try again.
- An overseas transmission error occurred.
   Try using the overseas mode of feature #23 (p. 54).

#### **DOCUMENT JAMMED**

 The document is jammed. Remove the jammed document (p. 68).

## **ERROR-NOT YOUR UNIT**

(CODE: 54, 59, 70)

 A transmission or reception error occurred because of a problem with the other party's fax machine. Check with the other party.

#### **MEMORY FULL**

 The document was not received due to the memory being full.

#### NO DOCUMENT

 The document was not fed into the unit properly. Reinsert the document and try again.

#### OTHER FAX NOT RESPONDING

- The other party's fax machine is busy or has run out of recording paper. Try again.
- The document was not fed properly. Reinsert the document and try again.
- The other party's fax machine rings too many times. Send the fax manually (p. 28).
- The other party's machine is not a facsimile. Check with the other party.
- The number you dialed is not in service.

## PRESSED THE STOP KEY

• STOP was pressed and fax communication was canceled.

#### THE COVER WAS OPENED

• The front cover was opened. Close it and try again.

#### OK

• Fax communication was successful.

# Error Messages

# Display \_\_\_\_\_

If the unit detects a problem, one or more of the following messages will appear on the display.

| Display message | Cause & solution                                                                                                    |
|-----------------|----------------------------------------------------------------------------------------------------|
| CALL SERVICE    | There is something wrong with the unit. Contact our service personnel.                                                                                                    |
| CHANGE DRUM     | There is something wrong with the drum unit. Replace the drum unit and the toner cartridge (p. 64).                                                                                                    |
| CHECK DOCUMENT  | <ul> <li>The document was not fed into the unit properly. Reinsert the<br/>document. If misfeeding occurs frequently, clean the document<br/>feeder rollers (p. 69) and try again. If the problem remains, adjust<br/>the feeder pressure (p. 68).</li> </ul>                                                                            |
| CHECK DRUM      | <ul> <li>The drum unit is not inserted properly. Reinsert it correctly<br/>(p. 10).</li> </ul>                                                                                                    |
| CHECK MEMORY    | The memory (telephone numbers, parameters, etc.) has been erased. Re-program.                                                                                                    |
| COVER OPEN      | ● The front cover is open. Close it.                                                                                                    |
| DATA IN MEMORY  | <ul> <li>You tried to change the cable type setting (feature #15 on page<br/>53), while the fax machine has a document in memory. Finish<br/>sending faxes, print out the document in memory (p. 36) or cancel<br/>the delayed transmission (feature #25 on page 54) and try again.</li> </ul>                                           |
| FAILED PICK UP  | <ul> <li>Recording paper was not fed into the unit properly. Reinsert the<br/>recording paper (p. 67).</li> </ul>                                                                                                    |
| FAX IN MEMORY   | The unit has a document in memory. See the other displayed message instructions to print out the document.                                                                                                    |
| FAX MEMORY FULL | <ul> <li>The memory is full of received documents due to a lack of recording paper or a recording paper jam. Install paper (p. 13) or clear the jammed paper (p. 66).</li> <li>When performing memory transmission, the document being stored exceeds the memory capacity of the unit. Transmit the entire document manually.</li> </ul> |
| JOG-DIAL FULL   | • There is no space to store new entries in the JOG DIAL directory. Erase unnecessary entries (p. 22).                                                                                                    |
| LINE IN USE     | <ul> <li>You cannot change the cable type setting (feature #15 on page<br/>53) while using the handset or the monitor. Hang up and try<br/>again.</li> </ul>                                                                                                    |

| Display message | Cause & solution                                                                                                    |
|-----------------|----------------------------------------------------------------------------------------------------|
| MEMORY FULL     | <ul> <li>When making a copy, the document being stored exceeds the<br/>memory capacity of the unit. Press STOP to clear the message.<br/>Divide the document into sections.</li> </ul>                                                                          |
| MODEM ERROR     | There is something wrong with the modem circuit. Contact our service personnel.                                                                                                    |
| NO FAX REPLY    | The other party's fax machine is busy or has run out of recording paper. Try again.                                                                                                    |
| OUT OF PAPER    | <ul> <li>Recording paper is not installed or the unit has run out of paper. Install paper (p. 13).</li> <li>Recording paper is not fed into the unit properly. Reinstall paper (p. 13).</li> </ul>                                                              |
| PAPER JAMMED    | A recording paper jam occurred. Clear the jammed paper (p. 66).                                                                                                    |
| PC FAIL OR BUSY | <ul> <li>The cable or the PC power cord is not connected correctly. Check the connections (p. 43).</li> <li>The software is not running on the PC. Restart the software and try again.</li> </ul>                                                               |
| PLEASE WAIT     | ● The unit is warming up. Wait for a while.                                                                                                    |
| REDIAL TIME OUT | The other party's fax machine is busy or has run out of recording paper. Try again.                                                                                                    |
| REMOVE DOCUMENT | <ul> <li>The document is jammed. Remove the jammed document (p. 68).</li> <li>Attempted to transmit a document longer than 600 mm. Press</li> <li>STOP to remove the document. Divide the document into two or more sheets and try again.</li> </ul>            |
| TONER EMPTY     | • The toner cartridge is empty. Replace the toner cartridge (p. 64).                                                                                                    |
| TONER LOW       | • The remaining toner is low. Replace the toner cartridge as soon as possible (p. 64). We recommend you replace the drum unit every third time you replace the toner cartridge. To check the drum life and quality, please print the printer test list (p. 71). |
| TRANSMIT ERROR  | A transmission error occurred. Try again.                                                                                                    |
| WRONG PAPER     | • The fax message was printed on paper which is shorter than letter size paper. Use the appropriate size paper (p. 13).                                                                                                    |

# **Operations**

# When a function does not work, check here before requesting help \_\_\_\_\_\_

## General

## I cannot make and receive calls.

- The power cord or telephone line cord is not connected. Check the connections (p. 14).
- If you used a splitter to connect the unit, remove the splitter and connect the unit to the wall jack directly. If the unit operates properly, check the splitter.

### I cannot make calls.

 The dialing mode setting is wrong. Change the setting of feature #13 (p. 53).

#### The unit does not work.

 Disconnect the unit from the telephone line and connect the line to a known working telephone. If the working telephone operates properly, contact our service personnel to have the unit repaired. If the working telephone does not operate properly, contact your telephone company.

## The unit does not ring.

• The ringer volume is set to off. Adjust it (p. 19).

# The other party complains they only hear a fax tone and cannot talk.

- FAX ONLY mode is set. Tell the other party the number is only used for faxes.
- Change to TEL mode (p. 36).
- If you use a distinctive ring service, turn AUTO ANSWER off so that the fax machine is in TEL mode.
- If you use a distinctive ring service, make sure you have set the same ring pattern assigned by the telephone company (p. 40).

# The <u>REDIAL/PAUSE</u> button does not function properly.

 If this button is pressed during dialing, a pause will be inserted. If pressed immediately after a dial tone is obtained, the last number dialed will be redialed.

# The receiving mode does not function properly.

 A Distinctive Ring pattern of feature #31 is set (p. 40).

(continued)

# During programming, I cannot enter the code or ID number.

All or part of the numbers are the same.
 Change the number of features #12
 (p. 53) and #41 (p. 55).

## The unit beeps.

Recording paper has run out. Press
 STOP to stop the beeps and install paper.

# Whenever I try to retrieve my voice mail messages, the retrieval is interrupted by the fax tone.

You are probably entering \* 98 or \* 99
 to retrieve your messages. \* 9 is the
 default setting for the fax activation code.
 If you use a voice mail service, set the fax
 activation feature to off or reprogram the
 activation code (feature #41 on page 55).

## Fax - sending

### I cannot send documents.

- The telephone line cord is connected to the EXT jack on the unit. Connect to the LINE jack (p. 14).
- The other party's fax machine is busy or has run out of recording paper. Try again.
- The other party's machine is not a facsimile. Check with the other party.
- The other party's fax machine rings too many times. Send the fax manually (p. 28).

## The other party complains that letters on their received document are distorted or not clear.

- If your line has special telephone services such as call waiting, the service may have been activated during fax transmission.
   Connect the unit to a line that does not have these services.
- The extension telephone on the same line is off the hook. Hang up the extension telephone and try again.
- Try copying the document. If the copied image is clear, there may be something wrong with the other party's machine.

(continued)

## Fax - sending (cont.)

The other party complains that dirty patterns or black lines appear on their received document.

• The glass or rollers are dirty. Clean them (p. 69).

#### I cannot send a fax overseas.

- Use the overseas transmission mode of feature #23 (p. 54).
- Add two pauses at the end of the telephone number or dial manually.

## Fax - receiving

#### I cannot receive documents.

- The telephone line cord is connected to the EXT jack on the unit. Connect to the LINE jack (p. 14).
- When you have a single telephone line and subscribe to a telephone company's voice mail service, you must also subscribe to the Distinctive Ring Service (p. 40).

### I cannot receive documents automatically.

- The receiving mode is set to TEL mode. Set to FAX ONLY mode (p. 37).
- The time taken to answer the call is too long. Decrease the number of rings of feature #06 (p. 52).

# The display shows the following, but faxes are not received.

CONNECTING....

• The incoming call is not a fax. Change the receiving mode to TEL mode (p. 36).

## A blank sheet is ejected.

 The other party placed the document in their fax machine the wrong way. Check with the other party.

# A white line or a dirty pattern appears on your recording paper.

 The glass or rollers are dirty. Clean them (p. 69).

(continued)

## The printing quality is poor.

- The other party sent a faint document. Ask them to send a clearer copy of the document.
- Some paper has instructions recommending which side to print on. Try turning the paper over.
- You may have used paper with a cotton and/or fiber content that is over 20%, such as letterhead or resume paper.
- The remaining toner is low. Replace the toner cartridge (p. 64).
- We recommend you replace the drum unit every third time you replace the toner cartridge (p. 64). To check the drum life and quality, please print the printer test list (p. 71).
- The toner save mode of feature #79 is on (p. 56).

# The other party complains that they cannot send a document.

 The memory is full of received documents due to a lack of recording paper or a recording paper jam. Install paper (p. 13) or clear the jammed paper (p. 66).

## **Receiving mode**

### I cannot select the desired receiving mode.

- If you want to set FAX ONLY mode:
- press (AUTO ANSWER) to turn on the AUTO ANSWER light.

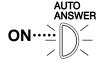

- If you want to set TEL mode:
- press (AUTO ANSWER) to turn off the AUTO ANSWER light.

AUTO ANSWER

# The other party complains that they cannot send a document.

The unit is not in AUTO ANSWER mode.
 Press AUTO ANSWER to turn on the AUTO ANSWER light.

## **Operations**

## Copying

## The unit does not make a copy.

 You cannot make a copy during programming. Make the copy after programming or stop programming.

# A black line, a white line or a dirty pattern appears on the copied document.

• The glass or rollers are dirty. Clean them (p. 69).

## The printing quality is poor.

Original Copy
ABC
ABC

- Some paper has instructions recommending which side to print on. Try turning the paper over.
- You may have used paper with a cotton and/or fiber content that is over 20%, such as letterhead or resume paper.
- The remaining toner is low. Replace the toner cartridge (p. 64).
- We recommend you replace the drum unit every third time you replace the toner cartridge (p. 64). To check the drum life and quality, please print the printer test list (p. 71).
- The toner save mode of feature #79 is on (p. 56).

# Using an answering machine

## I cannot receive documents automatically.

- Your greeting message on the answering machine is too long. Shorten the message (up to 10 seconds).
- The answering machine rings too many times. Set to 1 or 2 rings.

## I cannot receive voice messages.

- Check if the answering machine is turned on and connected to the fax machine properly (p. 38).
- Set the number of rings on the answering machine to 1 or 2.

(continued)

# I cannot retrieve recorded voice messages on the answering machine from a remote location.

 You did not program your remote access code into your fax machine correctly.
 Program the same code that is programmed on the answering machine on the fax machine with feature #12 (p. 53).

# I pressed the remote access code to access the answering machine remotely, but the line was disconnected.

• The code may include "#" which is used for certain features provided by telephone companies. Change the code on the answering machine to another number which does not include "#". Also change the code of the fax machine with feature #12 (p. 53).

## Callers complain that they cannot send a document.

- Your answering machine has run out of recording tape. Rewind the tape to record messages.
- You set the answering machine to only give a greeting message.

## **Multi-Function Station**

## I cannot open a TIFF file.

 You must change the compression format of the file.

Example: To convert an image using Imaging for Windows.

- 1. Click [Start], point to [Programs] [Accessories], then click [Imaging].
- **2.** Open the TIFF file that you cannot open in [Multi-Function Viewer].
- Select [Properties] from the [Page] menu.
  - The [Page Properties] dialog box will appear.
- 4. Click the [Compression] tab, then select [CCITT Group 3 (1d) Modified Huffman] from the drop-down list.
- 5. Click [OK].
  - The compression format of the file is now changed.

(continued)

# Multi-Function Station (cont.)

## [Launcher] disappears.

 Look in the tool bar. If you do not find the [Launcher] icon, it is closed. If you do find the icon, it is just minimized. Click the icon in the tool bar.

# I cannot recognize the last part of an entry in the list of the [One Touch], [Directory], [Journal] or [Caller ID].

 Put the cursor on the line between the buttons, the cursor changes shape and you can expand the area by dragging or double-clicking.

# When I exit Multi-Function Station, the [Multi-Function Viewer] window does not close.

 The [Multi-Function Viewer] window can be operated separately. Click the [X] button to close the window.

#### I cannot scan.

- The fax machine is in use. Try later on.
- There is not enough space on the hard disk. Delete unnecessary files and try again.
- There is not enough memory. Close some applications and try again.
- Restart the PC, and try again.
- Check the connection of the PC and the fax machine (p. 43).
- You attempted to scan a document longer than the paper size which you set in the [Panasonic FLM551/FLB751 Series] dialog box. Change the setting or divide the document into the appropriate paper size, and try again.

## The document does not feed into the fax machine.

• Remove the document and reinsert it.

(continued)

## Even after clicking [Cancel], scanning continues.

 Please wait. It may take a while for the cancel request to be accepted.

# Multi-Function Station does not work properly.

- Click the [X] button to exit Multi-Function Station, and restart. If Multi-Function Station still does not close, restart the PC.
- If you connect the USB cable to USB hub, connect it to the USB port of your computer directly.
- Confirm the BIOS setting of your computer. For parallel connection, select ECP, Bi-directional or an equivalent parallel port mode. For USB connection, select USB port mode. Please refer to your PC operating instructions or consult the manufacturer.
- If you have any other multifunction softwares installed on your computer, uninstall it.

## I want to replace the parallel cable with a USB cable and vice versa.

- You must change the printer properties.
  - 1. Replace the cables.
  - 2. Set the connection type (parallel or USB) by using the fax machine according to the cable type you use (feature #15 on page 53).
  - **3.** Click [Start], point to [Settings], then click [Printers].
  - Right-click [Panasonic FLM551/ FLB751 Series] and click [Properties].
    - The [Panasonic FLM551/FLB751 Series Properties] dialog box will appear.
  - 5. Click the [Details] (Windows 98/Me) / [Ports] (Windows 2000) tab, select the connection type, then click [OK].
    - If Multi-Function Station does not work correctly, uninstall the software, then re-install it.

## If a power failure occurs =

- The unit will not function.
- The unit is not designed for making emergency telephone calls when the power fails. Alternative arrangements should be made for access to emergency services.
- Fax transmission and reception will be interrupted.
- If any fax documents are stored in the memory, they will be lost. When power is restored, a power down report will be printed out stating which contents in the memory have been erased.

# Replacement

## Replacing the toner cartridge and the drum unit ===

When the display shows the following, replace the toner cartridge.

| Display: | TONER LOW | or | TONER EMPTY |
|----------|-----------|----|-------------|
|----------|-----------|----|-------------|

We recommend you replace the drum unit every third time you replace the toner cartridge. To check the drum life and quality, please print the printer test list (p. 71).

To ensure that the unit operates properly, we recommend the use of **Panasonic toner cartridge** (Model No. KX-FA76) and drum unit (Model No. KX-FA77D). See page 5 for accessory information.

#### Caution:

- The drum unit contains a photosensitive drum. Exposing it to light may damage the drum. Once you have opened the protection bag:
  - Do not expose the drum unit to light for more than 5 minutes.
  - Do not touch or scratch the green drum surface.
  - Do not place the drum unit near dust or dirt, or in a high humidity area.
  - Do not expose the drum unit to direct sunlight.
- Do not unplug the fax machine to prevent loss of fax documents in memory.
- We cannot be responsible for any damage to the unit or degradation of print quality which may occur from the use of non-Panasonic toner cartridge and drum unit.
- Do not leave the toner cartridge out of the protection bag for a long time. It will decrease the toner life.
- Do not pour any toner into the toner cartridge.
- Remove the new toner cartridge from the protection bag. Peel off the seal from the toner cartridge.

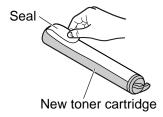

Front cover

Push the front cover open button then open the front cover.

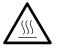

Caution:

The fuser unit gets hot. Do not touch it.

Tap on the used toner cartridge several times to allow the remaining toner to fall into the drum unit. Remove the drum and toner unit by holding the two tabs.

 If you replace the toner cartridge and the drum unit at the same time, skip to step 6.

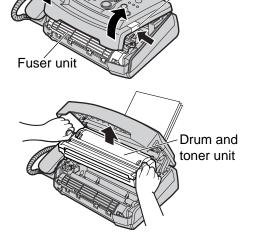

Front cover

open button

# Replacement

Turn the two levers on the used toner cartridge firmly.

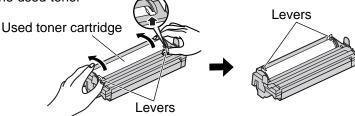

- Pull up the right edge of the used toner cartridge (1). Remove the cartridge from the drum unit (2).
  - The toner may stick to the cartridge and the drum unit. Be careful when handling. See page 4 for details.
  - Do not drop the toner on the green drum surface.
  - Put the used toner cartridge into the protection bag.
- If you replace the drum unit at the same time, remove the new drum unit from the protection bag. Remove the protection bar from the drum unit.

With "Panasonic" face up on the toner cartridge, match the red arrows on the cartridge and the drum unit.

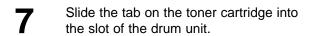

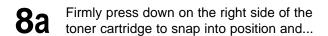

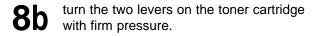

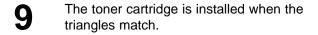

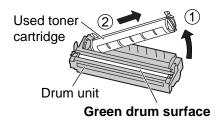

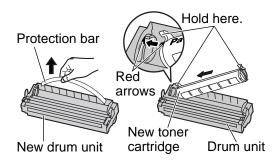

Tab

Slot

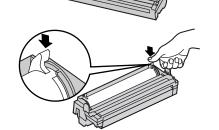

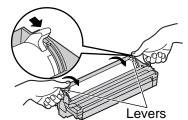

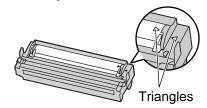

(continued)

# Replacement / Jams

Tap on the toner cartridge several times to allow the toner to fall into the drum unit. Grab the tabs, and shake the drum and toner unit horizontally several times.

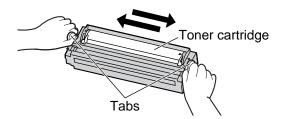

Install the drum and toner unit by holding the tabs.

> • If the lower glass is dirty, clean it with a soft and dry cloth.

> > Lower glass

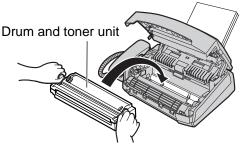

12 Close the front cover, until locked, by pushing down on both sides.

## Waste disposal method

 Waste material may be dumped or incinerated under conditions which meet all country and local environmental regulations.

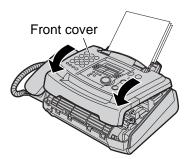

## Recording paper jam —

## When the recording paper has jammed in the unit

The display will show the following.

Display:

PAPER JAMMED

Push the front cover open button then open the front cover.

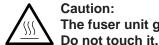

Caution: The fuser unit gets hot.

When the recording paper has jammed near the drum and toner unit:

> Remove the jammed paper by pulling it toward you.

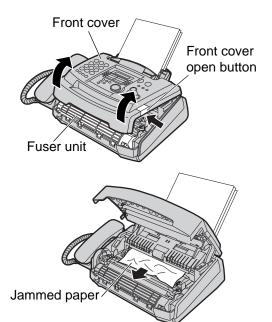

When the recording paper has jammed near the recording paper exit:

Remove the jammed paper by pulling it toward you.

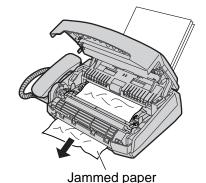

Close the front cover, until locked, by pushing down on both sides.

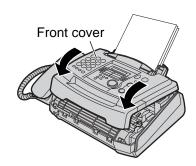

Remove the recording paper.

Straighten and reinsert it into the recording paper entrance.

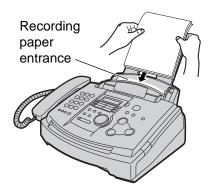

# When the recording paper was not fed into the unit properly

The display will show the following.

Display:

FAILED PICK UP

Remove the recording paper. Straighten and reinsert it into the recording paper entrance.

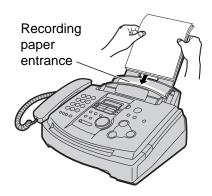

## Document jams - sending =

Push the front cover open button then open the front cover.

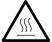

Caution:

The fuser unit gets hot. Do not touch it.

**2** Pull down the middle guide while holding the front cover.

Remove the jammed document carefully.

Lift the middle guide firmly.

Close the front cover, until locked, by pushing down on both sides.

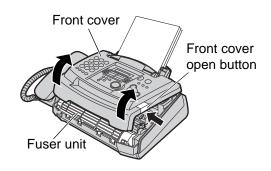

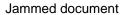

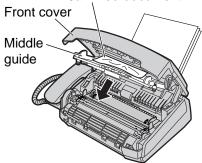

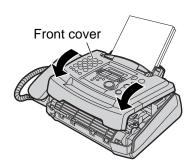

#### Note:

 Do not pull out the jammed document forcibly before opening the front cover.

# No feeding or multiple feeding occurs while sending \_\_\_\_\_

If no feeding or multiple feeding occurs frequently, adjust the feeder pressure.

Shift the position of the green lever using a stick-like-instrument with a pointed end.

Left: When documents do not feed.
Center: Standard position (pre-selected)
Right: When documents multi-feed.

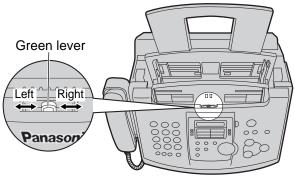

## Cleaning the inside of the unit \_\_\_\_\_

If any of the following problems occurs, clean the inside of the unit:

- If misfeeding of your original occurs frequently.
- If a black line, a white line or a dirty pattern appears on your recording paper, on your original, or on the fax document received by the other party.

### Caution:

- Be careful when handling the toner drum unit. See the caution for the drum unit on page 64 for details.
- Do not use paper products, such as paper towels or tissues, to clean the inside of the unit.
  - Disconnect the power cord and the telephone line cord.
  - Push the front cover open button then open the front cover.

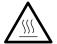

Caution: The fuser unit gets hot. Do not touch it.

Pull down the middle guide while holding the front cover.

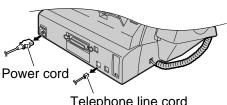

Telephone line cord

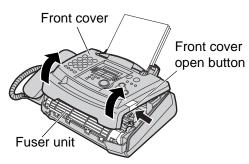

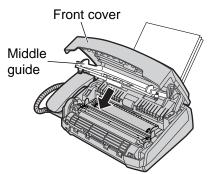

Clean the document feeder rollers with a cloth moistened with isopropyl rubbing alcohol, and let all parts dry thoroughly.

> Clean the upper glass with a soft and dry cloth.

Lift the middle guide firmly.

(continued)

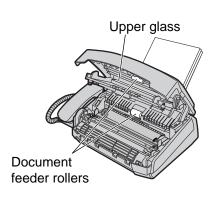

# Cleaning

Remove the drum and toner unit by holding the two tabs.

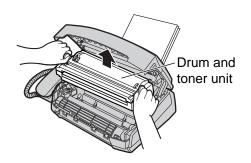

Clean the lower glass with a soft and dry cloth.

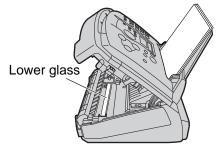

Reinstall the drum and toner unit by holding the tabs.

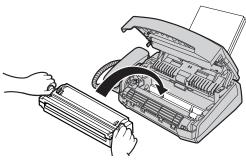

**9** Close the front cover, until locked, by pushing down on both sides.

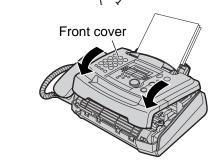

**10** Reconnect the power cord and the telephone line cord.

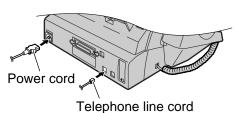

## Reference lists and reports =

You can print out the following lists and reports for your reference.

**Setup list:** provides you with the current settings of the basic and advanced programming features (p. 52–56).

**Telephone number list:** provides you with names and telephone numbers which are stored in one-touch dial and JOG DIAL.

**Journal report:** keeps records of fax transmission and reception. This report will be printed automatically after every 30 fax communications (p. 29).

**Broadcast programming list:** provides you with entries which are stored in the broadcast feature (p. 31).

**Printer test list:** allows you to check the print quality of your unit. If the test print has a dirty pattern, or blurred points or lines, clean the inside of the unit (p. 69). If printing quality is still poor, replace the toner cartridge and drum unit.

**One-touch label card:** provides you with names which are stored in the one-touch dial keys (p. 20). You can put the card in the one-touch dial location.

Press **MENU** repeatedly until the following is displayed.

Display: PRINT REPORT

Rotate JOG DIAL until the desired item is displayed.

SETUP LIST

TEL NO. LIST

JOURNAL REPORT

BROADCAST LIST

PRINTER TEST

ONE-TOUCH LABEL

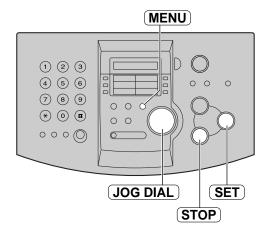

Press **SET** to start printing.

PRINTING

- To stop printing, press (STOP).
- After printing, the printed item will be displayed.

Press MENU.

## List of FCC requirements and information —

If required by the telephone company, inform them of the following.

- FCC Registration No.: (found on the rear of the unit)
- Ringer Equivalence No.:
   (found on the rear of the unit)
- The particular telephone line to which the equipment is connected.

This unit must not be connected to a coin operated line. If you are on a party line, check with your local telephone company.

### Ringer Equivalence Number (REN):

This REN is useful in determining the quantity of devices you may connect to your telephone line and still have all of those devices ring when your telephone number is called. In most but not all areas, the sum of the REN's of all devices connected to one line should not exceed five (5.0). To be certain of the number of devices you may connect to your line, as determined by the REN, you should contact your local telephone company to determine the maximum REN for your calling area.

In the event that terminal equipment causes harm to the telephone network, the telephone company should notify the customer, if possible, that service may be stopped. However, where prior notice is impractical, the company may temporarily cease service providing that they:

- a) Promptly notify the customer.
- b) Give the customer an opportunity to correct the problem with their equipment.
- c) Inform the customer of the right to bring a complaint to the Federal Communication
   Commission pursuant to procedures set out in FCC Rules and Regulations Subpart E of Part 68.

The Telephone Company may make changes in its communications facilities, equipment operations, or procedures where such action is reasonably required in the operation of its business and is not inconsistent with the rules and regulations in FCC Part 68. If such changes can be reasonably expected to render any customer terminal equipment incompatible with telephone company communications facilities, or require modification or alteration of such terminal equipment, or otherwise materially affect its use or performance, the customer shall be given adequate notice in writing, to allow the customer an opportunity to maintain uninterrupted service.

#### CAUTION:

To assure continued compliance, use only shielded parallel or USB interface cable when connecting this equipment to host computer. Also, any changes or modifications not expressly approved by the party responsible for compliance could void the user's authority to operate this equipment.

When programming emergency numbers and/or making test calls to emergency numbers:

- Remain on the line and briefly explain to the dispatcher the reason for the call before hanging up.
- 2. Perform such activities in the off-peak hours; such as early morning or late evenings.

This telephone provides magnetic coupling to hearing aids.

#### NOTE:

This equipment has been tested and found to comply with the limits for a Class B digital device, pursuant to Part 15 of the FCC Rules. These limits are designed to provide reasonable protection against harmful interference in a residential installation. This equipment generates, uses, and can radiate radio frequency energy and, if not installed and used in accordance with the instructions, may cause harmful interference to radio communications. However, there is no guarantee that interference will not occur in a particular installation. If this equipment does cause harmful interference to radio or television reception, which can be determined by turning the equipment off and on, the user is encouraged to try to correct the interference by one or more of the following measures:

- Reorient or relocate the receiving antenna.
- Increase the separation between the equipment and receiver.
- Connect the equipment into an outlet on a circuit different from that to which the receiver is connected.
- Consult the dealer or an experienced radio/TV technician for help.

## **Responsible Party:**

Matsushita Electric Corporation of America One Panasonic Way, Secaucus, NJ 07094 **Technical Support:** 

Panasonic Consumer Electronics Company Division of Matsushita Electric Corporation of America

One Panasonic Way, Secaucus, NJ 07094 Telephone: 1-800-HELP-FAX (1-800-435-7329) Have any questions? For in warranty support, CALL 1-800-HELP-FAX (1-800-435-7329) on: operating the unit, getting repair service, and/or getting supplies.

Panasonic Consumer Electronics Company, Division of Matsushita Electric Corporation of America

One Panasonic Way, Secaucus, New Jersey 07094 Panasonic Sales Company, Division of Matsushita Electric of Puerto Rico, Inc.

Ave. 65 de Infantería, Km. 9.5, San Gabriel Industrial Park, Carolina, Puerto Rico 00985

## **PANASONIC Facsimile Products Limited Warranty**

In the event of a defect in materials or workmanship, Panasonic Consumer Electronics Company or Panasonic Sales Company (collectively referred to as "the warrantor"), will repair this product with new or refurbished parts, free of charge, in the USA or Puerto Rico for one (1) year from the date of original purchase.

This Limited Warranty Excludes both Labor and Parts for: batteries, antennas, ink film, toner cartridge, drum unit, ink cartridge and cosmetic parts (cabinet).

Carry-in or mail-in service in the USA can be obtained during the warranty period by contacting a Panasonic Services Company (PASC) Factory Servicenter listed in the Servicenter Directory. Or call, toll free, 1-800-HELP-FAX (1-800-435-7329) to locate a PASC Factory Servicenter. Carry-in or mail-in service in Puerto Rico can be obtained during the warranty period by calling the Panasonic Sales Company telephone number listed in the Servicenter Directory.

This warranty is extended only to the original purchaser. A purchase receipt or other proof of date of original purchase will be required before warranty service is rendered.

This warranty only covers failures due to defects in material or workmanship which occur during normal use. The inability of this product to interface with any specific computer is not a manufacturing defect and is outside of the scope of this Limited Warranty. In no event shall the warrantor be liable by reason of such incompatibility. The warranty does not cover damages which occur in shipment, or failures which are caused by products not supplied by the warrantor such as non Panasonic ink film, toner cartridge or drum unit, or failures which result from accident, misuse, abuse, neglect, mishandling, faulty installation, misapplication, set-up adjustments, improper operation or maintenance, alteration, modification, power line surge, improper voltage supply, lightning damage, signal reception problems, rental use of the product, or service by anyone other than a PASC Factory Servicenter or a PASC authorized Servicenter, or damage that is attributable to acts of God.

#### **LIMITS AND EXCLUSIONS**

There are no express warranties except as listed above.

THE WARRANTOR SHALL NOT BE LIABLE FOR INCIDENTAL OR CONSEQUENTIAL DAMAGES RESULTING FROM THE USE OF THIS PRODUCT, OR ARISING OUT OF ANY BREACH OF THIS WARRANTY. ALL EXPRESS AND IMPLIED WARRANTIES, INCLUDING THE WARRANTIES OF MERCHANTABILITY, ARE LIMITED TO THE APPLICABLE WARRANTY PERIOD SET FORTH ABOVE. Some states do not allow the exclusion or limitation of incidental or consequential damages, or limitations on how long an implied warranty lasts, so the above exclusions or limitations may not apply to you. This warranty gives you specific legal rights and you may also have other rights which vary from state to state. If a problem with this product develops during or after the warranty period, you may contact your dealer or Servicenter. If the problem is not handled to your satisfaction, then write to the Customer Satisfaction Center at the company address indicated above.

## For product service

- Servicenters are listed on next page.
- Call toll-free 1-800-HELP-FAX (1-800-435-7329) for the location of an authorized servicenter.

## For out of warranty technical support

 After the warranty has expired, please contact our Continued Services Technical Support Line at 1-900-555-PANA (1-900-555-7262) for support on a fee basis.

## When you ship the product

- Carefully pack your unit, preferably in the original carton.
- Attach a letter, detailing the symptom or problem, to the outside of the carton.
- Send the unit to an authorized servicenter, prepaid and adequately insured.
- Do not send your unit to the Panasonic Consumer Electronics Company or to any executive or regional sales offices. These locations do not repair consumer products.

# Servicenter Directory

## Servicenter directory ====

To obtain technical support within the warranty period or product service, please contact:1-800-HELP-FAX (1-800-435-7329), Monday-Friday 9am-8pm EST.

To obtain continued technical support after the warranty has expired, please contact: 1-900-555-PANA (1-900-555-7262) for support on a fee basis.

Web Site: www.panasonic.com (for customers in the USA or Puerto Rico ONLY) You can purchase parts, accessories or locate your nearest servicenter by visiting our Web Site.

| Factory Servicenter Locations |                         |                                    |                         |  |  |
|-------------------------------|-------------------------|------------------------------------|-------------------------|--|--|
| CALIFORNIA                    | GEORGIA                 | MINNESOTA                          | TEXAS                   |  |  |
| 6550 Katella Avenue           | 8655 Roswell Road       | 7850-12 <sup>th</sup> Avenue South | 13615 Welch Road        |  |  |
| Cypress, CA 90630             | Suite 100               | Airport Business Center            | Suite 101               |  |  |
| , c,p. 555, c. 1 55555        | Atlanta, GA 30350       | Bloomington, MN 55425              | Farmers Branch,         |  |  |
| 800 Dubuque Avenue            | , marria, 27 ( 3333     | 2.00g.o, v 00 .20                  | TX 75244                |  |  |
| S. San Francisco,             | ILLINOIS                | OHIO                               |                         |  |  |
| CA 94080                      | 1709 North Randall Road | 2236 Waycross Road                 | WASHINGTON              |  |  |
|                               | Elgin, IL 60123         | Civic Center Plaza                 | 20425-84th Avenue South |  |  |
| 3878 Ruffin Road              |                         | Forest Park, OH 45240              | Kent, WA 98032          |  |  |
| Suite A                       | MASSACHUSETTS           | ·                                  | ,                       |  |  |
| San Diego, CA 92123           | 60 Glacier Drive        | PENNSYLVANIA                       |                         |  |  |
| _                             | Suite G                 | 2221 Cabot Blvd. West              |                         |  |  |
| FLORIDA                       | Westwood, MA 02090      | Suite B                            |                         |  |  |
| 3700 North 29th Avenue        |                         | Langhorne, PA 19047                |                         |  |  |
| Suite 102                     |                         |                                    |                         |  |  |
| Hollywood, FL 33020           |                         |                                    |                         |  |  |
|                               |                         |                                    | HAWAII                  |  |  |
|                               |                         |                                    | 99-859 Iwaiwa Street    |  |  |
|                               |                         |                                    | Aiea, Hawaii 96701      |  |  |
|                               |                         |                                    | Phone (808) 488-1996    |  |  |
|                               |                         |                                    | Fax (808) 486-4369      |  |  |
|                               |                         |                                    |                         |  |  |

#### Service in Puerto Rico

Matsushita Electric of Puerto Rico, Inc. Panasonic Sales Company / Factory Servicenter: Ave. 65 de Infantería, Km. 9.5, San Gabriel Industrial Park, Carolina, Puerto Rico 00985 Phone (787) 750-4300 Fax (787) 768-2910

## Technical data about this product ==

Applicable lines: Public Switched Telephone Network

**Document size:** Max. 216 mm (8½") in width / Max. 600 mm (235%") in length

Effective scanning width: 208 mm (8¾6") Effective printing width: 208 mm (8¾6")

Transmission time\*: Approx. 8 s/page (ECM-MMR)\*\*

Scanning density: Horizontal: 8 pels/mm (203 pels/inch)

Vertical: 3.85 lines/mm (98 lines/inch) –STANDARD

7.7 lines/mm (196 lines/inch) –FINE/PHOTO 15.4 lines/mm (392 lines/inch) –SUPER FINE

Halftone level: 64-level

Scanner type: Contact Image Sensor (CIS)

Printer type: Laser Beam Printer

Data compression system: Modified Huffman (MH), Modified READ (MR),

Modified Modified READ (MMR)

**Modem speed:** 14,400 / 12,000 / 9,600 / 7,200 / 4,800 / 2,400 bps; Automatic Fallback **Operating environment:**  $10 \, ^{\circ}\text{C} - 32.5 \, ^{\circ}\text{C}$  (50  $^{\circ}\text{F} - 90.5 \, ^{\circ}\text{F}$ ), 20% - 80% RH (Relative Humidity)

**Dimensions (H** x **W** x **D):** 190 mm x 417 mm x 345 mm (7½" x 16¾" x 13¾")

Mass (Weight):Approx. 6.5 kg (14.3 lb.)Power consumption:Standby:Approx. 6 WTransmission:Approx. 25 W

Reception: Approx. 25 W
Copy: Approx. 200 W
Approx. 200 W

Maximum: Approx. 560 W (When the fuser unit turns on)

Power supply: 120 V AC, 60 Hz

**Memory capacity:** Approx. 150 pages of memory transmission/reception

(Based on the ITU-T No. 1 Test Chart in standard resolution.)

Laser diode properties: Laser output: Max. 5 mW

Wave length: 760 nm – 800 nm Emission duration: Continuous 10 ppm (pages per minute)

**Printing resolution:** 600 x 600 dpi

- \* Transmission speed depends upon the contents of the pages, resolution, telephone line conditions and capability of the other party's machine.
- \*\* Transmission speed is based upon the ITU-T No. 1 Test Chart and original mode.

If the capability of the other party's machine is inferior to your unit, the transmission time may be longer.

#### Note:

Print speed:

- Any details given in these instructions are subject to change without notice.
- The pictures and illustrations in these instructions may vary slightly from the actual product.

#### ITU-T No. 1 Test Chart

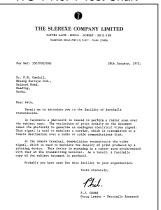

# **Specifications**

### ■ Paper specifications:

Plain paper/Transparency: Letter: 216 mm x 279 mm (8½" x 11")

Legal: 216 mm x 356 mm (8½" x 14") A4: 210 mm x 297 mm (8¼" x 111½6")

Envelope: COM10: 105 mm x 241 mm (41/8" x 91/2")
DL: 110 mm x 220 mm (45/16" x 85/8")

#### Note:

- Do not use the following types of paper:
  - Paper with a cotton and/or fiber content that is over 20%, such as letterhead paper or paper used for resumes.
  - Extremely smooth or shiny paper, or paper that is highly textured.
  - Coated, damaged or wrinkled paper.
  - Paper with irregularities, such as tabs or staples.
  - Paper which has dust, lint or oil stains.
  - Paper that will melt, vaporize, discolor, scorch or emit dangerous fumes, near 200 °C (392 °F), such as vellum paper. These materials may transfer onto the fusing roller and cause damage.
  - Inkjet paper.
  - Moist paper.
- Some paper only accepts print on one side. Try using the other side of the paper if you are not happy with the print quality or if misfeeding occurs.
- For proper feeding and best print quality, we recommend using long-grained paper.
- Do not use paper of different types or thickness at the same time. This may cause a paper jam.
- Avoid double-sided printing.
- Do not use paper printed from this unit for double-sided printing with other copiers or printers. This may cause a paper jam.
- To avoid curling, do not open paper packs until you are ready to use the paper. Store unused paper in the original packaging, in a cool and dry location.

#### **■** Toner life

Toner life depends on the amount of content in a received, copied or printed document.

The following is the approximate relationship between image area and toner life for Model No. KX-FA76 toner cartridge. Toner life varies in actual usage.

5% image area

Special fications

Main unit specifications

1. Application in times:
2. compatibility:
5. Effects Search of Mail Control Establish returns
4. Separative Pointing Violatin Res 200m
4. Separative Pointing Violatin Res 200m
5. Effective Pointing Violatin Resal 21% 356m
6. Treasises in Times:
6. Applicative Pointing Violatin Resal 21% 356m
7. Fire Resal Times:
6. President Times:
6. Treasises Times:
6. Treasises Times:
6. Treasises Times:
6. Treasises Times:
6. Treasises Times:
6. Treasises Times:
6. Treasises Times:
6. Treasises Times:
6. Treasises Times:
6. Treasises Times:
6. Treasises Times:
6. Treasises Times:
6. Treasises Times:
6. Treasises Times:
7. Fire Resal Times:
6. Treasises Times:
7. Treasises Times:
7. Treasises Times:
8. Treasises Times:
8. Treasises Times:
8. Treasises Times:
9. Search of Times:
10. Search of Times:
10. Search of Times:
10. Search of Times:
10. Search of Times:
10. Search of Times:
10. Search of Times:
10. Search of Times:
10. Search of Times:
10. Search of Times:
10. Search of Times:
10. Search of Times:
10. Search of Times:
10. Search of Times:
10. Search of Times:
10. Search of Times:
10. Search of Times:
10. Search of Times:
10. Search of Times:
10. Search of Times:
10. Search of Times:
10. Search of Times:
10. Search of Times:
10. Search of Times:
10. Search of Times:
10. Search of Times:
10. Search of Times:
10. Search of Times:
10. Search of Times:
10. Search of Times:
10. Search of Times:
10. Search of Times:
10. Search of Times:
10. Search of Times:
10. Search of Times:
10. Search of Times:
10. Search of Times:
10. Search of Times:
10. Search of Times:
10. Search of Times:
10. Search of Times:
10. Search of Times:
10. Search of Times:
10. Search of Times:
10. Search of Times:
10. Search of Times:
10. Search of Times:
10. Search of Times:
10. Search of Times:
10. Search of Times:
10. Search of Times:
10. Search of Times:
10. Search of Times:
10. Search of Times:
10. Search of Times:
10. Search of Times:
10. Search of Times:
10. Search of Times:
10. Search of Times:
10. Sea

Approx. 2,000 sheets of letter size paper can be printed.

10% image area

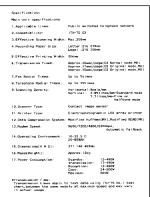

Approx. 1,000 sheets of letter size paper can be printed.

15% image area

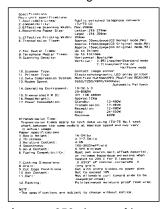

Approx. 650 sheets of letter size paper can be printed.

#### Note:

- The image area changes with the depth, thickness and size of the characters.
- If you change the toner save setting to on, the toner cartridge will last approx. 40% longer.

#### **■** Drum life

The included drum unit or Model No. KX-FA77D can print approx. 6,000 sheets of letter size paper regardless of the content of the image area.

# Program index \_\_\_\_\_

## **Basic features**

## **Code Feature name**

| #01 | Date and time15                   |
|-----|-----------------------------------|
| #02 | Your logo16                       |
| #03 | Your facsimile telephone number18 |
| #04 | Sending report29, 52              |
| #06 | FAX ring setting52                |
| #12 | Remote activation ID53            |
| #13 | Dialing mode53                    |
| #15 | Cable selection53                 |
| #16 | Paper size53                      |
| #17 | Ringer pattern19, 53              |

## **Advanced features**

## **Code Feature name**

| #22 | Journal report             | 29, 54 |
|-----|----------------------------|--------|
| #23 | Overseas mode              | 54     |
| #25 | Delayed transmission       | 54     |
| #26 | Caller ID list             | 24, 55 |
| #31 | Ring detection             | 40     |
| #37 | Auto reduction             | 55     |
| #39 | Display contrast           | 55     |
| #41 | Remote fax activation code | 39, 55 |
| #44 | Fax receiving alert        | 55     |
| #68 | ECM selection              | 55     |
| #76 | Connecting tone            | 56     |
| #79 | Toner save                 | 56     |
| #80 | Reset advanced features    | 56     |

# Index

# Index \_\_\_\_\_

| Α | Accessories       .5         (Document stacker)       .12         (Paper stacker)       .12         (Paper tray)       .12         Advanced features       .54–56         Alert       (Memory reception) (Feature #44)       .55         Answering machine       .38         Auto reduction (Feature #37)       .36, 55                                                                                                    | D           | Date and time (Feature #01)                                                                                                    |
|---|----------------------------------------------------------------------------------------------------|-------------|----------------------------------------------------------------------------------------------------|
| В | Basic features                                                                                                    | E           | Drum life                                                                                                    |
|   | (CALLER ID SEARCH)       .25, 27         (COLLATE)       .42         (Delete)       .17         (DIRECTORY PROGRAM)       .20, 21         (HELP)       .8         (Insert)       .17         (LOWER)       .20, 23, 30         (MANUAL BROAD)       .31, 33         (MONITOR)       .23         (NAME/TEL NO.)       .23, 25         (QUICK SCAN START)       .28         (REDIAL)       .28         (RESOLUTION)       .28, 41         (Station)       .20, 23, 30                             | F<br>H<br>J | Facsimile telephone number (Feature #03)                                                                                                    |
| С | Cable selection (Feature #15)       .43, 53         Caller ID       .24         (Calling back)       .25         (Storing)       .27, 50         Caller ID list (Feature #26)       .24, 55         Character table       .17         Cleaning       .69         Communication messages       .57         Connecting tone (Feature #76)       .56         Connections       .14, 43         Copy       .41         (Collation)       .42         (Enlarge)       .42         (Reduce)       .42 | L<br>M      | (Making a phone call)       .23         (Selecting characters)       .17         (Sending faxes)       .30         (Storing)       .21, 50         Journal report (Feature #22)       .29, 54         Label       .47         Logo (Feature #02)       .16, 52         Memory reception       .36         Multi-Function Station software       (Activating)       .45         (Installing)       .44 |

# Index

| 0 | OCR software       .49         One-touch dial       .20, 71         (Making a phone call)       .23         (Sending faxes)       .30         (Storing)       .20, 50         Overseas mode (Feature #23)       .54                                                                                                    | т      | Storing       (Broadcast)       .31, 50         (JOG DIAL)       .21, 50         (One-touch dial)       .20, 50         TEL mode       .36         Toner cartridge       .10, 64         Toner life       .76         Toner save (Feature #79)       .11, 56         Transparency       .47         USB cable       .43         Viewer       .49         Volume       .19 |
|---|----------------------------------------------------------------------------------------------------|--------|----------------------------------------------------------------------------------------------------|
| P | Paper size (Feature #16)       .53         Parallel cable       .43         Power failure       .63         Printer       .46         Printing paper size       .46, 76                                                                                                    | U<br>V |                                                                                                    |
| R | Receiving alert (Feature #44)       .55         Receiving setting       .34, 35         Recording paper       .13         Remote activation ID (Feature #12)       .53         Remote control       .50         Reports       (Broadcast programming)       .71         (Broadcast sending)       .33         (Caller ID)       .24, 26, 50         (Journal)       .29, 50, 71         (One-touch label)       .20, 71         (Power down)       .63         (Printer test)       .71         (Sending)       .29         (Setup)       .71         (Telephone number)       .71         Reset (Feature #80)       .56         Resolution       .28, 41         Ring detection (Feature #31)       .40, 55         Ring setting       (FAX ONLY)(Feature #06)       .52         Ringer pattern (Feature #17)       .19, 53 |        |                                                                                                    |
| S | Scanner       .49         Sending       (Broadcast)       .33         (JOG DIAL)       .30         (Manually)       .28         (One-touch dial)       .30         (Quick scan)       .28         Sending report (Feature #04)       .29, 52         Set default (Feature #80)       .56                                                                                                    |        |                                                                                                    |

**Panasonic** KX-FLM551 Proof of Purchase

## Panasonic FAX ADVANTAGE PROGRAM

# Free peace of mind, direct from Panasonic

# NO EXTRA COST

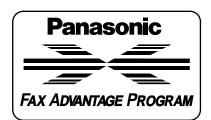

- 1-year limited warranty¹: parts, labor, and toll-free help line2
- Free overnight replacement<sup>3</sup> and repair program

#### The Panasonic Fax Advantage Consumer Service Program.

Panasonic knows that if your fax machine is not up and running, neither is your business. That's why we created the Panasonic Fax Advantage Program. Included at no extra cost with the purchase of a new and unused Panasonic Fax Machine, the Fax Advantage Program can provide a free replacement unit<sup>3</sup> overnight if your original unit is in need of repair.

- 1. If you have a problem with your fax that you purchased new and unused while it is covered by the period of limited warranty¹, call our toll-free help-line at 1-800-HELP-FAX2.
- 2. Talk to one of our technical experts to diagnose your problem over
- 3. If repairs are necessary and you are entitled to service under the terms and conditions of the limited warranty<sup>4</sup>, we will send a refurbished replacement unit to you by UPS overnight service

A second option available under our limited warranty is to mail-in or carry-in your fax to one of our Regional Service centers, where the unit will be repaired and returned to you.

#### Instructions:

If you choose to receive a replacement unit under the Fax Advantage Program, Panasonic will provide a replacement unit which will be completely refurbished, quality-tested by Panasonic technicians and individually hand-inspected before it is shipped to you. You will keep the replacement unit and send the original unit to us in the replacement unit's box. UPS will pick up the unit at no charge to you, should it be determined that you are entitled to warranty service. A proof-of-purchase must be included with the returned product. Any unit that is replaced by Panasonic and not shipped with proper proof-of-purchase by you will be subject to a minimum \$100.00 charge. The original unit must be properly packaged in the same manner as the replacement unit, utilizing the packing materials provided. Damage due to improper or

inadequate packing will be charged to you as an out-of-warranty cost. If our 1-800-HELP-FAX technicians determine that your unit may be an "out-of-box failure"s, we will attempt to provide you with a factory-new replacement units. You must ship a copy of your receipt with your original unit to verify that you purchased the unit within 10 days prior to your 1-800-HELP-FAX call.

#### Requirements:

You must give our technicians a valid credit card number (Discover, VISA, Master Card, or American Express/Optima). Product that is not returned to Panasonic by 10 business days after shipment of the replacement product will be charged to your credit card account at Panasonic's Suggested Retail Price (see dealer for details). If your original unit is not eligible for warranty service, your card will be charged for the non-warranty repair of the unit at Panasonic's current rate for parts and labor and for any shipping charges associated with this program. If you do not wish to pay out-of-warranty repair costs, you will be responsible for returning the replacement unit to Panasonic and for paying all shipping charges associated with this program including the overnight delivery of the replacement product to you, shipment of the problem unit to Panasonic, shipment of the replacement unit back to Panasonic and the return of your original unit back to you. Credit status will be verified prior to sending the replacement product.

- 1. See dealer for limited warranty details.
- 2. After the fax advantage program, contact our Continued Services Technical Support Line at 1-900-555-PANA (1-900-555-7262), for fee based technical support.
- Replacement unit is refurbished.
- Replacement program is only available in the 50 United States and is subject to termination at any time without advance notice.

   "Out-of-box failure" is an inoperable unit that was purchased no more than 10 days.
- prior to your 1-800-HELP-FAX call, and would otherwise qualify for warranty service under the terms and conditions of the limited warranty.
- 6. Panasonic reserves the right to send a refurbished unit.

## **Panasonic Consumer Electronics** Company, Division of Matsushita **Electric Corporation of America**

One Panasonic Way, Secaucus, New Jersey 07094 Panasonic Sales Company, Division of Matsushita Electric of Puerto Rico, Inc.

Ave. 65 de Infantería, Km. 9.5 San Gabriel Industrial Park. Carolina. Puerto Rico 00985